Міністерство освіти і науки України Сумський державний університет Кафедра комп'ютерних наук Секція комп'ютеризованих систем управління

ЗАТВЕРДЖУЮ

Зав. Кафедри КН

А. С. Довбиш

"  $\frac{1}{2020}$  p.

# **КВАЛІФІКАЦІЙНА РОБОТА МАГІСТРА**

зі спеціальності 151- Автоматизація та комп'ютерно-інтегровані технології

на тему:

"Система керування вибракуванням листового металопрокату"

Керівник роботи

Дипломник студент гр. СУ.м-91 Петренко Р.В.

к. т. н., доцент Кулінченко Г.В.

# *Сумський державний університет*

(назва вузу)

Факультет ЕлІТ Кафедра *Комп'ютерних наук*

Спеціальність «Автоматизація та комп'ютерно-інтегровані технології»

Затверджую:

зав.кафедрою

 $\cdots$  20 p.

\_\_\_\_\_\_\_\_\_\_\_\_\_\_\_\_\_\_\_\_\_\_\_\_\_\_\_\_\_\_\_\_

# **ЗАВДАННЯ НА ДИПЛОМНУ РОБОТУ СТУДЕНТОВІ**

# Петренку Роману Віталійовичу

(прізвище, ім'я, по батькові)

1. Тема проекту (роботи): Система керування вибракуванням листового металопрокату затверджую наказом по інституту від "25" листопада 2020р. №1820-ІІІ

- 2. Термін здачі студентом закінченого проекту (роботи) "15" грудня 2020р.
- 3. Вхідні данні до проекту (роботи):
	- 1. Петренко Р. В. Автоматизація процесу термообробки металевих виробів, дипломний проект: 151 / . – Суми, 2019. – 59с.
	- 2. Кулінченко Г.В., Дрозденко О.О., Петренко Р.В. "Задачи визуализации данных теплового сканирования". Матеріали II-ї Міжнародної конференції Виробництво & Мехатронні Системи 2018, Харків, 25-26 жовтня 2018 р. С.91-95 – Режим доступу до матеріалів: https://nure.ua/wpcontent/uploads/workshop/sbornyk\_m\_ms2018.pdf
- 3. Кулінченко Г.В., Мозок Є.М. Павленко Є.В Дослідження режимів позиціонування скануючого пристрою. ХVІ Міжнародна науково технічна конференція «Фізичні процеси та поля технічних і біологічних об'єктів» .- Кременчук.-2017.-С. 115-117.
- 4. Кулінченко Г.В., Мозок Є.М., Петренко Р.В. "Оцінка динаміки пірометричного давача температур". Матеріали VII Міжнародної науковотехнічної конференції присвяченої 120-річчю НУБіП України. - м. Київ. - 2018 р. С.76-78.
- 4. Зміст розрахунково-пояснювальної записки:

1) Аналіз функціональних завдань керування вибракуванням листового металопрокату; 2) Ідентифікація об'єкту керування; 3) Розробка математичної моделі об'єкту; 4) Реалізація та випробування.

5. Перелік графічного матеріалу: алгоритм роботи сканеру статичної розгортки, алгоритм роботи сканеру механічної розгортки, алгоритм отримання та візуалізації даних теплового поля з Seek Thermal.

# **КАЛЕНДАРНИЙ ПЛАН**

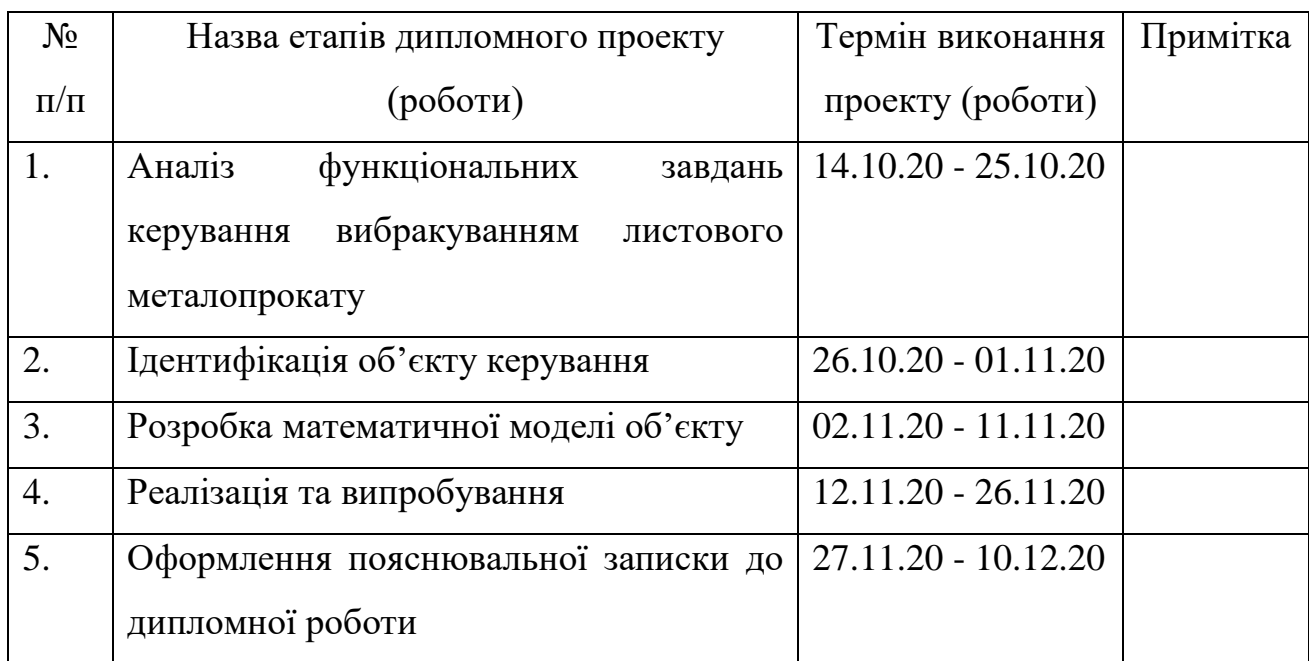

Студент – дипломник \_\_\_\_\_\_\_\_\_\_\_\_\_\_\_\_\_\_\_\_\_\_\_

(підпис)

Керівник проекту

(підпис)

#### **РЕФЕРАТ**

**Записка:** 79 стoр., 61 рис., 3 додатки, 2 таблиці, 30 джерел.

**Об'єкт дослідження** — процес вибракування металопрокату.

**Мета роботи** — розробка системи керування вибракуванням листового металопрокату.

**Методи дослідження** базуються на програмних засобах обробки даних, математичному імітаційному моделюванні, натурному моделюванні, які дають змогу побудувати апаратно програмний комплекс для вибракування металопрокату .

**Результати** — побудовано систему керування вибракуванням листового металопрокату: розроблено апаратно-програмний комплекс для візуалізації теплового поля металопрокату, досліджені методи розпізнавання дефектів металу, промодельовано процес відрізання дефектної частини за допомогою промислового робота із плазмовим різаком.

ВИБРАКУВАННЯ, МЕТАЛОПРОКАТ, ТЕПЛОВЕ ПОЛЕ, ТЕРМОГРАММА, ВІЗУАЛІЗАЦІЯ, АЛГОРИТМИ ВІЗУАЛІЗАЦІЇ, ТЕХНОЛОГІЧНИЙ ПРОЦЕС, ТЕПЛОВІЗОР, REJECTION, METAL ROLLING, THERMAL FIELD, THERMOGRAM, VISUALIZATION ALGORITHMS, TECHNOLOGICAL PROCESS, THERMAL IMAGER.

# **ЗМІСТ**

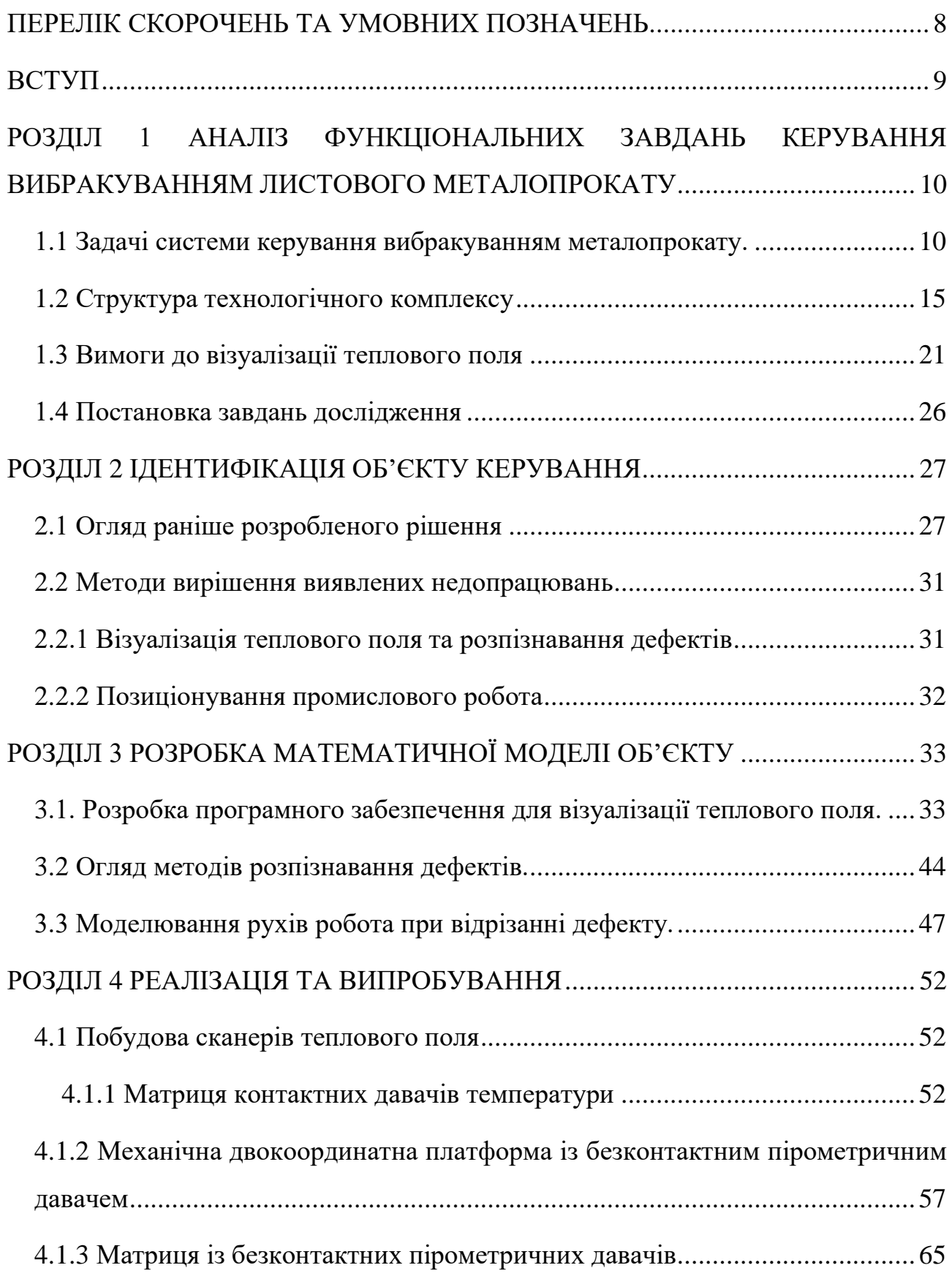

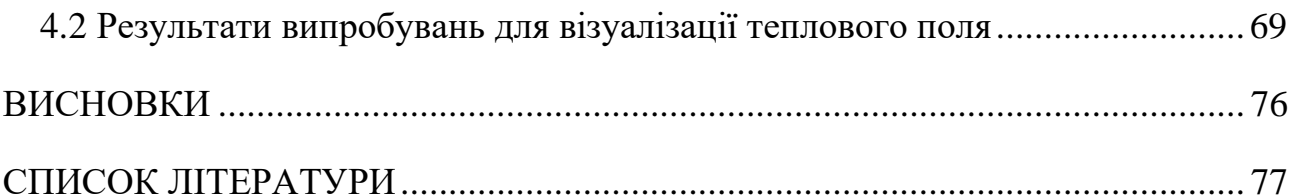

## **ПЕРЕЛІК СКОРОЧЕНЬ ТА УМОВНИХ ПОЗНАЧЕНЬ**

<span id="page-7-0"></span>СКВЛМ - система керування вибракуванням листового металопрокату

СУПВЛМ – система управління процесом виготовлення листового металопрокату

ВВП – валовий внутрішній продукт

ПК – промисловий комп'ютер

ПЛК – програмований логічний контролер

ПР – промисловий робот

ДТВ – джерело теплового випромінювання

МПД – матриця температурних давачів

HMI – Human-Machine Interface

SCADA – Supervisory Control and Data Acquisition.

#### **ВСТУП**

<span id="page-8-0"></span>У сучасній Україні галузь виготовлення металу посідає одне із ключових місць у промисловості загалому складаючи 3% ВВП. Також важливим показником відсоток еспорту металу - 30%.[1] Така доля еспорту металу повинна зберігатися на цьому ж рівні або навіть зростати, адже це забезпечує економічну безпеку нашої країни. Подальше підтримування високих об'ємів виробництва конкурентноспроможного продукту вимагає значної уваги до якості виготовлення металу.

У цьому питанні одним із ключових моментів є автоматизація процесів виробництва, адже машини мають перевагу у забезпеченні якості продукції перед людиною, адже вони забезпечують більшу точність виготовлення, меншу кількість браку та можуть працювати 24/7. Також слід зазначити, що раніше розвиток автоматизованих систем вибракування не дозволяв якісно виділити і локалізувати дефекти, необхідно було обов'язково використовувати фахівця для прийняття рішень.

Саме тому **новизна** автоматизації виробництва маталопрокату полягає у розробці технічного зору машин, яке забезпечує високий контроль якості та допомагає побачити те, що не здатне побачити око людини.

**Актуальність** розробки системи управління вибракуванням металу полягає у тому, що така система дає змогу зменшити кількість бракованої продукції, а отже підвищити ефективність процесу.

**Метою досліджень** є дослідження можливостей реалізації системи керування вибракуванням листового металопрокату

**Об'єктом дослідження** є процес вибракування на базі аналізу розподілу теплового поля.

**Предметом дослідження** є система керування вибракуванням листового металопрокату (СКВЛМ).

**Практична цінність** проведених досліджень – впровадження системи керування вибракування металопрокату дозволить зменшити кількість браку металопрокату на металургійних підприємствах України.

#### <span id="page-9-0"></span>**РОЗДІЛ 1 АНАЛІЗ ФУНКЦІОНАЛЬНИХ ЗАВДАНЬ КЕРУВАННЯ ВИБРАКУВАННЯМ ЛИСТОВОГО МЕТАЛОПРОКАТУ**

Раннє виявлення поверхневих дефектів на листовому металі є важливою проблемою в металургійній промисловості. Зазвичай без дефектоскопії дефекти стають помітними під час виробництва вже готової продукції з листового металу. Наприклад, під час фарбування або лакування деталей автомобіля поверхня металу стає дзеркальною і дефект легко побачити людським оком. Звичайно, що чим пізніше виявиться брак заготовки, тим дорожче буде коштувати виправлення.

Зазвичай заготовки листового металу перевіряються випадковим чином спеціально підготовленими фахівцями, що означає суб'єктивні та неякісні результати.

З поширенням автоматизації виробництва дедалі частіше заготовки металу перевіряються технічними засобами. Це означає що потрібно розробляти апаратнопрограмні засоби для автоматизованного вибракування дефектних складових, тобто необхідно сформувати нові методи вибракування прокатаного металу.

#### **1.1 Задачі системи керування вибракуванням металопрокату.**

<span id="page-9-1"></span>Методи контролю якості металу поділяються на 2 підкатегоріі: руйнівний та неруйнівний контроль. [2]

Руйнівний контроль – заготовка металу може бути пошкоджена або зруйнована при тестуванні. Видами руйнівного контролю є:

- Макросекціонування на заготовці роблять мікрозріз і відправляють на аналіз в лабораторію.
- Розтяг заготовку розтягають контролюючи її напругу до настання точки руйнування матеріалу.
- Трьоточкове загинання перевірка на гручкість, від заготовки відрізають невелику частину та загинають його в трьох точках із перевіркою на гручкість та пластичність.

Неруйнівний контроль полягає в тому, що заготовка тестується без зміни її структури. Звичайно за високих вимог до економічності та ефективності цей спосіб більш прийнятний для виробників металу, адже ознакою ефективного виробництва є мінімальна кількість зіпсованої продукції внаслідок і виробничого процесу і контролю якості.

Видами неруйнівного контролю є:

- Ультразвуковий контроль через заготовку пропускаютья високочастотні ультразвукові хвилі для виявлення змін у властивостях матеріалу. Зазвичай вимірюють вже відбитий від металу звук, який змінюється в залежності від недоліків на поверхні матеріалу. Основним недоліком є розсіювання та затухання ультрахвукових хвиль.
- Рентгенологічний контроль використовується рентгенівське випромінювання радіоактивного ізотопу, яке спрямоване на заготовку. Після проходження через заготовку випромінювання потрапляє на плівку або інший вид детектора. На плівці отримується картина, на основі аналізу визначаються дефекти. Основним недоліком є шкідливе випромінювання.
- Електромагнітний контроль базується на вимірюванні вихрового електричного струму в магнітному полі. При тестуванні досліджується потік вихрових струмів в магнітному полі, що оточує провідний матеріал. На основі зміни напрамку потоку приймається рішення про дефект. Недоліком є необхідність виокремлення корисного сигналу від шумів.
- Візуальний контроль базується на аналізі «фотографії» поверхні металу, яка може бути зроблена і досліджена за допомогою технічного зору. Перевагою є швидкість проведення дослідження. Недоліком методу є висока кількість шумів при пошуку дефектів.
- Тепловізійний контроль базується на аналізі зображення теплового поля поверхні металу, проводиться також за допомогою технічного зору. Порівняно із візуальним контролем кількість шумів менша, проте вимоги до апаратно-програмного комплексу більш високі.

Тепловізійний контроль є порівняно новим методом неруйнівного контролю, адже тільки нещодавно розвиток мікропроцесорної техніки дозволив вийти на якісно новий рівень візуалізації теплових полів. Звичайно таке рішенння не є дешевим - в цьому випадку потрібно обирати або дорогий апаратний комплекс з готовим програмним забезпеченням або менш вартісний апаратний комплекс і самостійно розробляти до нього програму, компенсуючи апаратні недоліки.

Так як предметом дослідження є система керування вибракуванням листового металопрокату, то постає завдання мінімізації втрат продукції. В цьому випадку очевидним є вибір неруйнівних методів контролю.

Так як технологія прокатки металу вбачає нагрівання заготовки, то найкращим вибором є тепловізійний метод контролю.

Отже СКВЛМ повинна використовувати неруйнівний тепловізійний контроль кожного листу металу, тобто не завдавати впливу на продукцію окрім випадків видалення дефектних частин.

Система вибракування має на меті розпізнавати ті дефекти, причиною яких був виробничий процес прокатки листів металу. Причинами виникнення таких дефектів можуть бути недостатній прогрів заготовок (слябів) у печі, або неправильне налаштування параметрів прокатного стану.[3]

Типовими дефектами зазвичай є вм'ятини, тріщини по краям, нерівності, хвилястість:

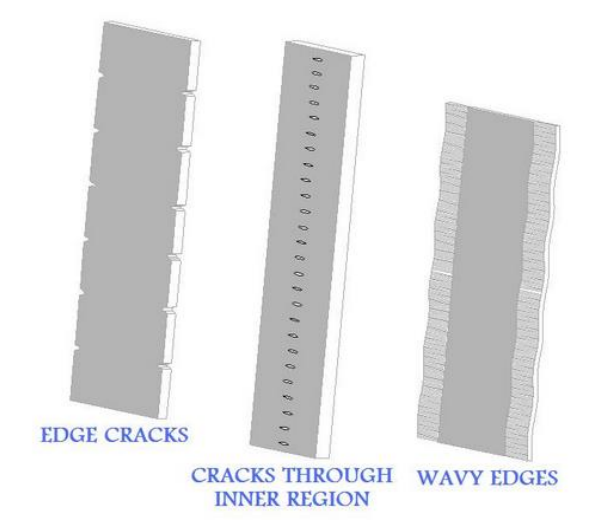

Рисунок 1.1 – Типові дефекти прокатки металу

Технолог повинен мати можливість встановлення допуску у відсотках для того, щоб система могла приймати рішення про дефект.

Після розпізнавання дефекту СКВЛМ має розрахувати координати для відрізання дефектної частини та переслати їх до автоматизованого різьб'яра із забезпеченням мінімізації втрат металу.

Після відрізання дефектна частина повинна бути видалена із виробничої лінії, для заготовки проводиться повторний контроль якості.

Таким чином постає питання про взаємодію СКВЛМ з системою управління процесом виготовлення листового металу (СУПВЛМ), так як для структурно СКВЛМ є підпистемою СУПВЛМ і буде отримувати вхідну інформацію від неї про номер партії, розмір заготовки та інші необхідні параметри.

Після вибракування СКВЛМ надсилає вихідну інформацію до СУПВЛМ про час тестування заготовки, кількість браку, розміри відрізаного браку, види дефектів та їх фотографії. Для обміну інформацією використовується дротовий промисловий інтерфейс комунікації PROFINET.

Таким чином забезпечується повний цикл контролю якості заготовки, вихідні дані СКВЛМ дозволяють проаналізувати природу виникнення дефектів і внести необхідні поправки в апаратно-програмну частину СУПВЛМ.

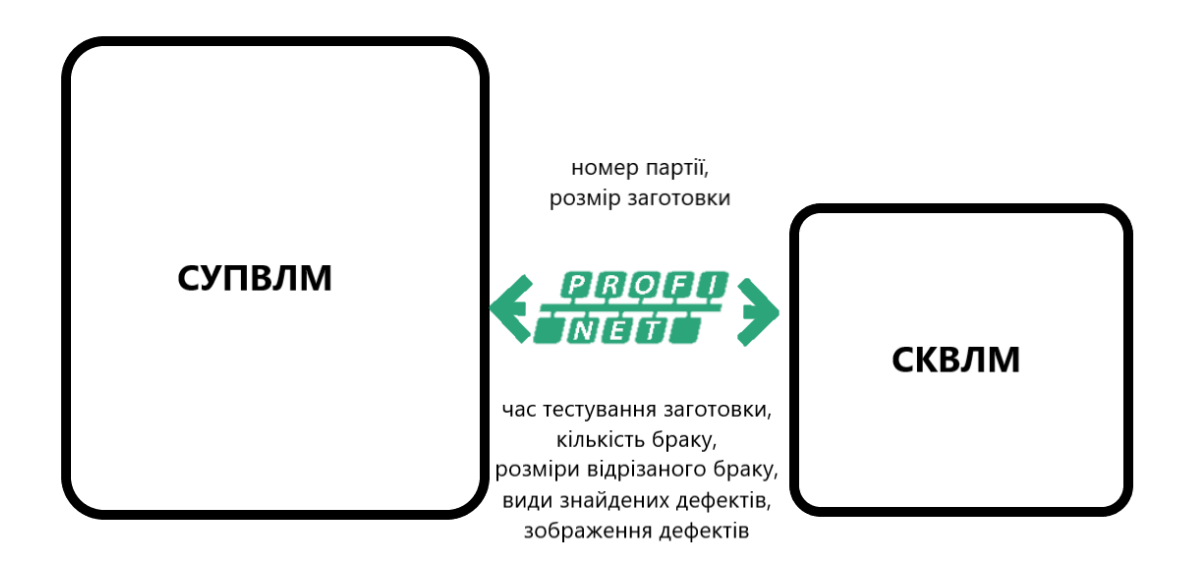

Рисунок 1.2 – Структура обміну інформації між СКВЛМ та СУПВЛМ

Отже задачі системи керування вибракуванням металопрокату:

- Отримання інформації про заготовку;
- Подача заготовки у робочу зону;
- Сканування заготовки, обробка отриманої інформації;
- Розпізнавання дефекту;
- Розмічання заготовки для видалення дефектної частини;
- Надсилання координат до автоматизованого різб'яра та відрізання дефектної частини;
- Повторний контроль якості;
- Видалення відрізаної дефектної частини з виробничої лінії;
- Видача заготовки;
- Надання повної інформації про результати пошуку дефектів.

<span id="page-14-0"></span>Виходячи із поставлених завдать до СКВЛМ розробимо структуру технологічного комплексу:

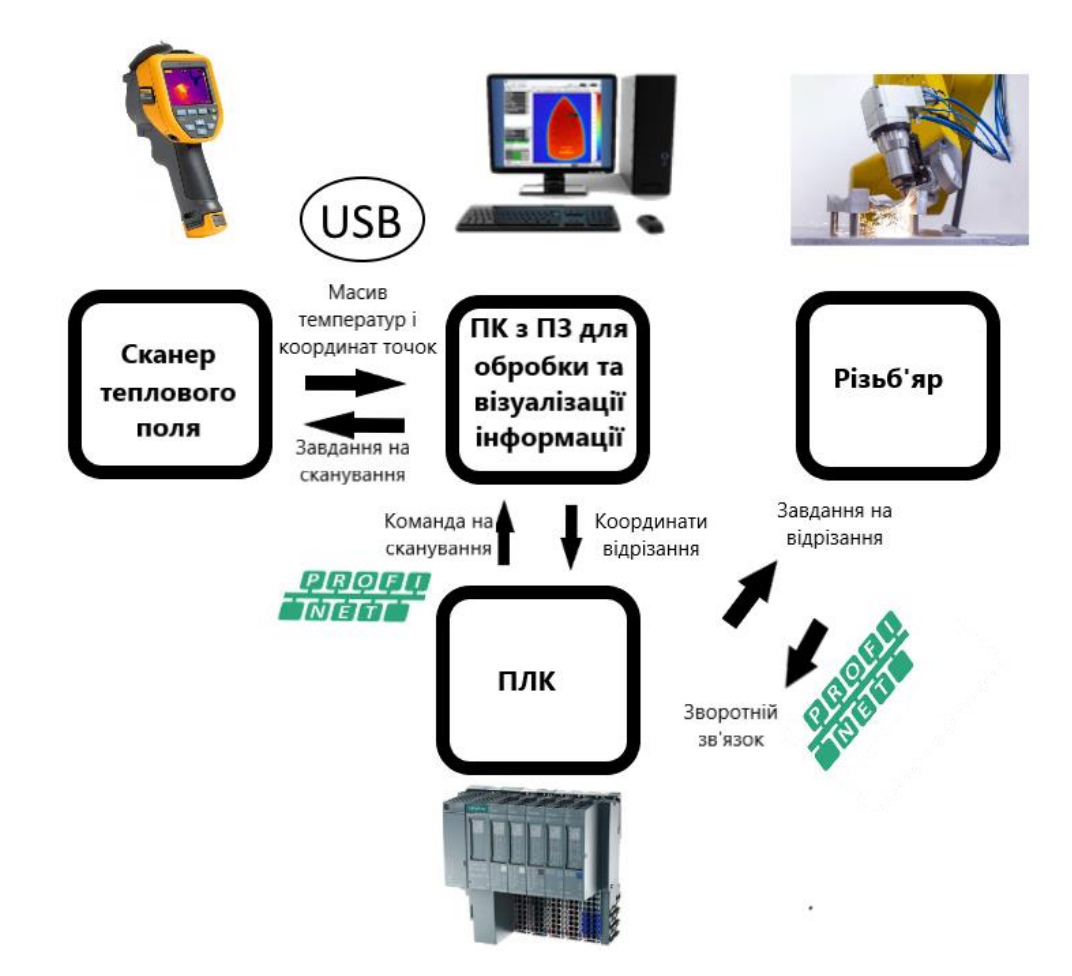

Рисунок 1.3– Структурна схема СКВЛМ

Враховуючи технологію виготовлення листового металу, яка полягає у розігріванні слябу та прокатувані його через кліті прокатного стану, технологічний комплекс СКВЛМ може бути фізично буде розміщений або в кінці виробничої лінії після прокатного стану, або вже на складі.

Процес виготовлення листового металу є незупинним, тому для розміщення СКВЛМ в кінці виробничої лінії потрібно вибраковувати метал «на льоту» тобто без зупинки рольгангу. Це значно обмежує час на вибракування металу та підвищує вартість апаратно-програмного забезпечення. Також при можливій аварії доведеться зупиняти процес прокатки металу, що призведе до значних витрат.

Тому краще розмістити СКВЛМ на складі, де апаратно-програмний комплекс буде працювати вже з готовими розмірним листовим прокатом. Також це дозволить зменшити кількість браку з причини пропускання дефектних складових при постійному русі рольгангу. Відокремлена СКВЛМ не буде мати прямого впливу на процес виготовлення металопрокату, а отже вірогідність аварій і зупинки СУПВЛМ внаслідок впровадження СКВЛМ не збільшиться.

Оскільки головним завданням вибракування є розпізнавання дефектів розігрітого металу, то для візуалізації теплового поля буде використовуватися тепловізор, який дозволить в інфрачервоному діапазоні ідентифікувати дефект. Таким чином забезпечиться неруйнівний тепловізійний контроль.

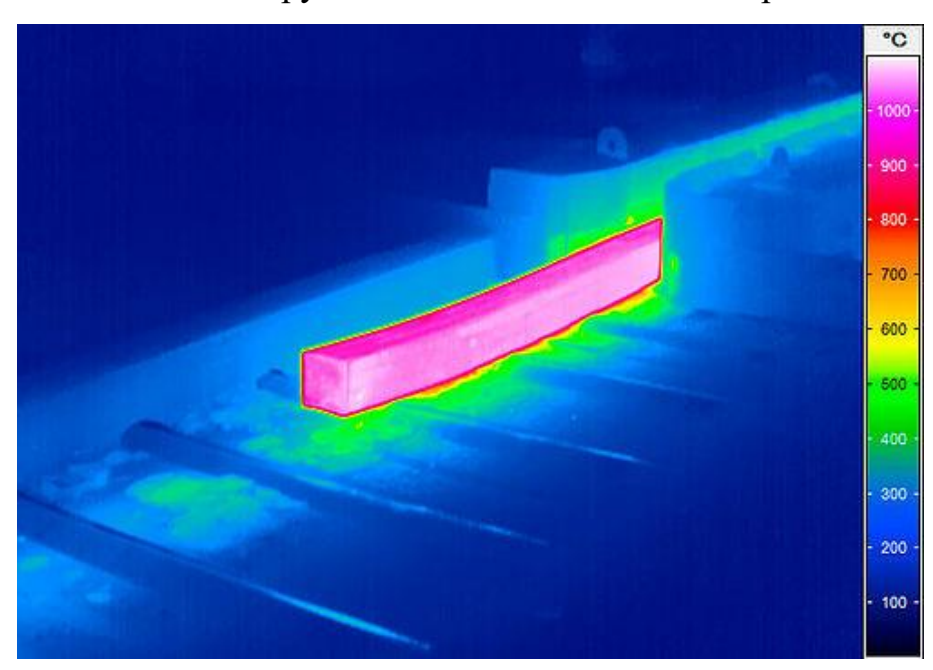

Рисунок 1.4 – Теплова картина розігрітої заготовки металу

Використання тепловізору дозволяє розширити можливості звичайної камери, яка, подібно до людського ока, отримує відбите від об'єкту світло. Звичайна камера просто отримає пересвічення матриці при спробі фотографування нагрітої заготовки.

Тепловізору не потрібне освітлення взагалі, так як він фіксує тепло від нагрітого елементу у інфрачервоному діапазоні. Таким чином ми отримаємо інформацію про теплове поле заготовки. Тепловізор підключається до ПК за допомогою інтерфейсу USB.

Саме аналізуючи теплове поле металу можна отримати інформацію про перегріті або недогріті ділянки заготовки, тобто нерівномірний розподіл теплового поля по заготовці свідчить про дефектні ділянки.

Основною проблемою використання тепловізора є не тільки апаратна, але й програмна складова. Потрібно обирати між готовими дорогими тепловізорами з готовим ПЗ, яке, однак, не є универсальним рішенням для поставленої задачі і розробкою власного апаратно-програмного комплексу.

Маючи на меті розробити економічно доступний апаратно-програмний комплекс, планується знайти оптимум між вартісним готовим рішенням та власною розробкою.

Для забезпечення повного циклу вибракування металу, було додано в структуру системи різьб'яр дефектних частин. Після отримання картини теплового поля, її обробки та індентифікації дефекту промисловий комп'ютер формує завдання відрізання дефектної частини, суть якого полягає в розмічанні заготовки і надсиланні координат для відрізання дефектної складової. [4]

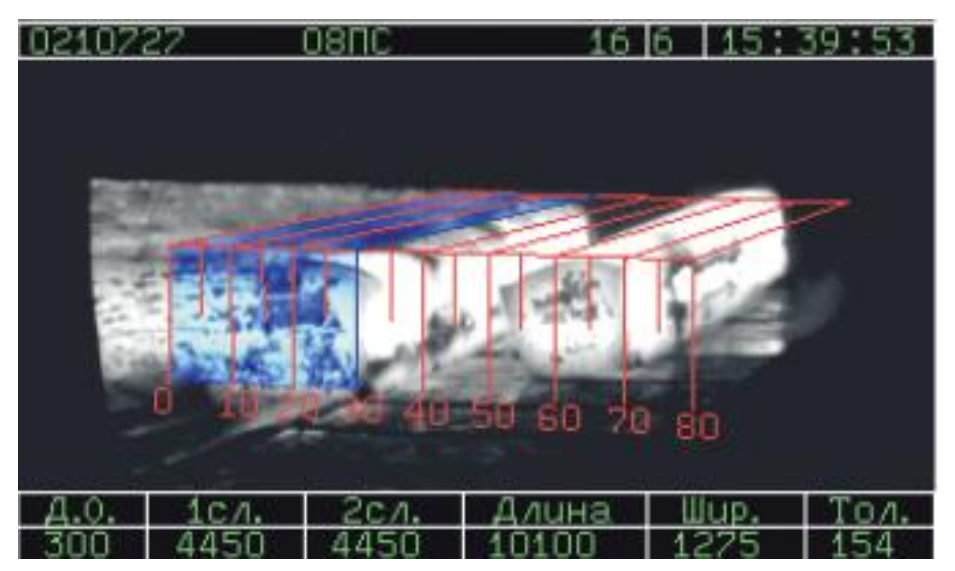

Рисунок 1.5 – Розмічання заготовки

Інструментом відрізання дефектної частини буде плазмовий різак. Як відомо, процес плазмового різання є альтернативою лазерного різання, а також різання водою або киснем. Різання плазмою має такі переваги як більш швидкий час різання та нижчі початкові інвестиційні та експлуатаційні витрати.

Машина для плазмового різання формує плазму до 20000 ° C, яка рухається до заготовки із швидкістю звуку. Ця теплова та кінетична енергія використовується для операції різання.

У данному процесі використовується метод різання розплавом і роздувом, тобто конкретна область заготовки нагрівається, плавиться і, за рахунок кінетичної енергії плазмового газу, видаляється із утвореного пропилу.

Потік плазмового газу формується за допомогою балансу електричного струму і тиску повітря, занизький або зависокий потік плазми призводить до зменшення точності різання. [5]

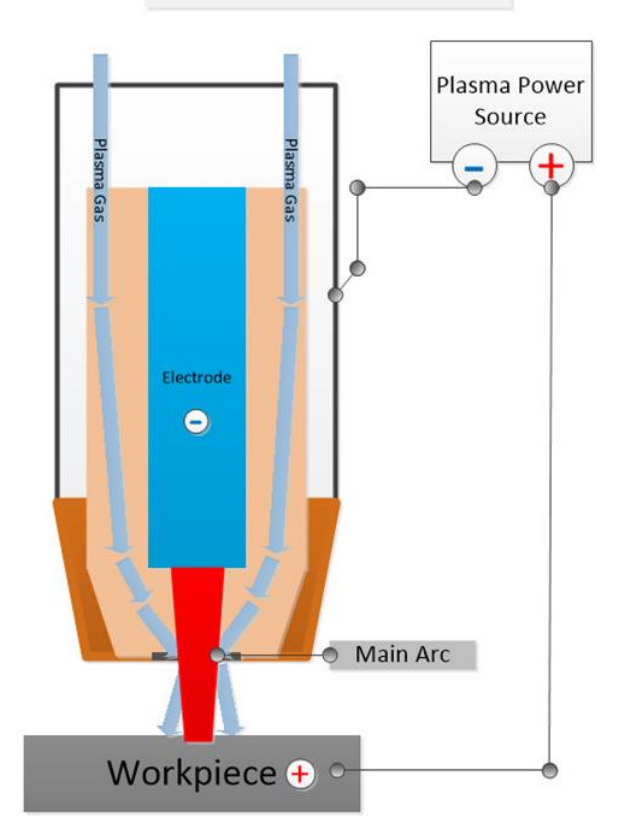

**Main Arc Generation** 

Рисунок 1.6 – Структура плазмового різака

Плазмовий різак – це тільки інструмент різання, для забезпечення відрізання заготовки різак потрібно переміщувати. Вирішенням цих задач є використання промислового робота (ПР) із власним МК та ПЗ для відпрацювання заданих координат. Таким чином плазмовий різак розміщується на маніпуляторі ПР, який має 6 вісей свободи для гручкого позиціонування.

Для сканування теплового поля тепловізор також розміщується на маніпуляторі ПР, це дозволить сканувати різні за розміром заготовки та змінювати позицію тепловізору. Таким чином ПР стає універсальним рішенням одразу декількох задач.

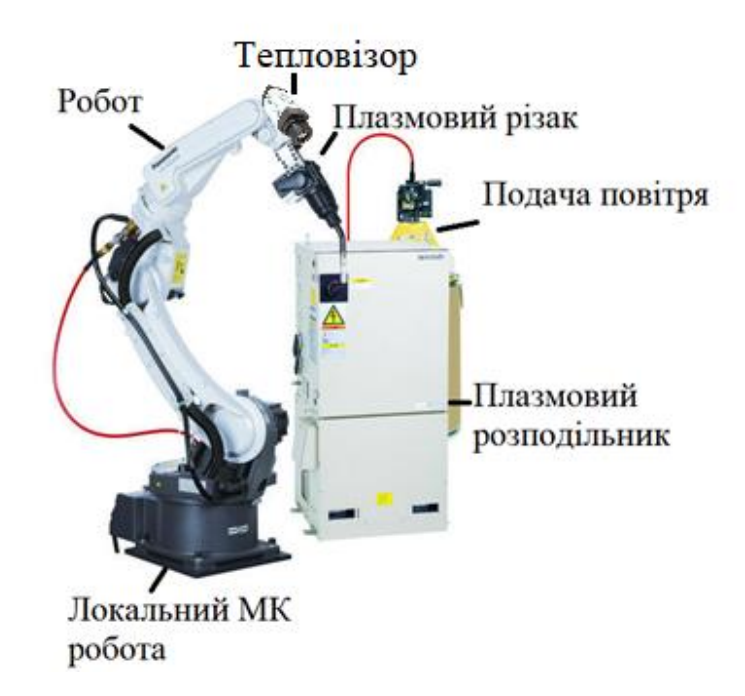

Рисунок 1.7 – Структура ПР з плазмовим різаком та тепловізором

Для перевірки повноти структури сформуємо спрощений алгоритм вибракування:

- 1. Заготовка подається у робочу зону за допомогою рольгангу.
- 2. ПР отримує від ПЛК завдання до сканування теплового поля заготовки у вигляді координат в залежності від розмірів заготовки.
- 3. Тепловізор сканує теплове поле заготовки та формує масив із точок вимірювання температури та їх координат.
- 4. Телловізор надсилає отриману інформацію на ПК для обробки та візуалізації картини теплового поля заготовки.
- 5. ПК обробляє дані, розпізнає дефект та формує координати для відрізання дефектної частини.
- 6. ПР отримує координати для відрізання дефектної частини позиціонованим плазмовим різаком, та відрізає її.
- 7. Дефектна частина видаляється з рольгангу, а заготовка прямує на видачу.

Для видалення відрізанної дефектної частини із рольгангу використовується виштовхувач із електроприводом. Після видалення дефектна частина відправляється на переробку.

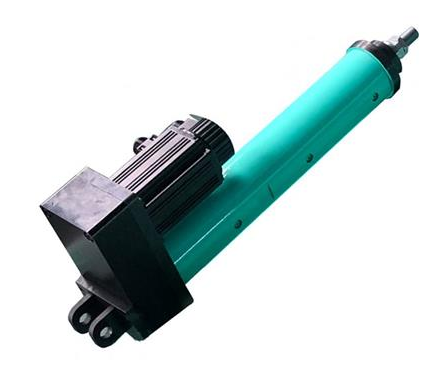

Рисунок 1.8 – Виштовхувач дефектних частин

Отже, враховуючи всі вимоги, технологічний комплекс складається з:

- Рольгангу;
- Тепловізора;
- Промислового робота з локальним МК та ПЗ для позиціонування;
- Плазмового різака з плазмовим розподільником;
- Виштовхувача;
- $\bullet$  ПЛК;
- ПК з ПЗ для візуалізації теплового поля та виявлення дефектів.

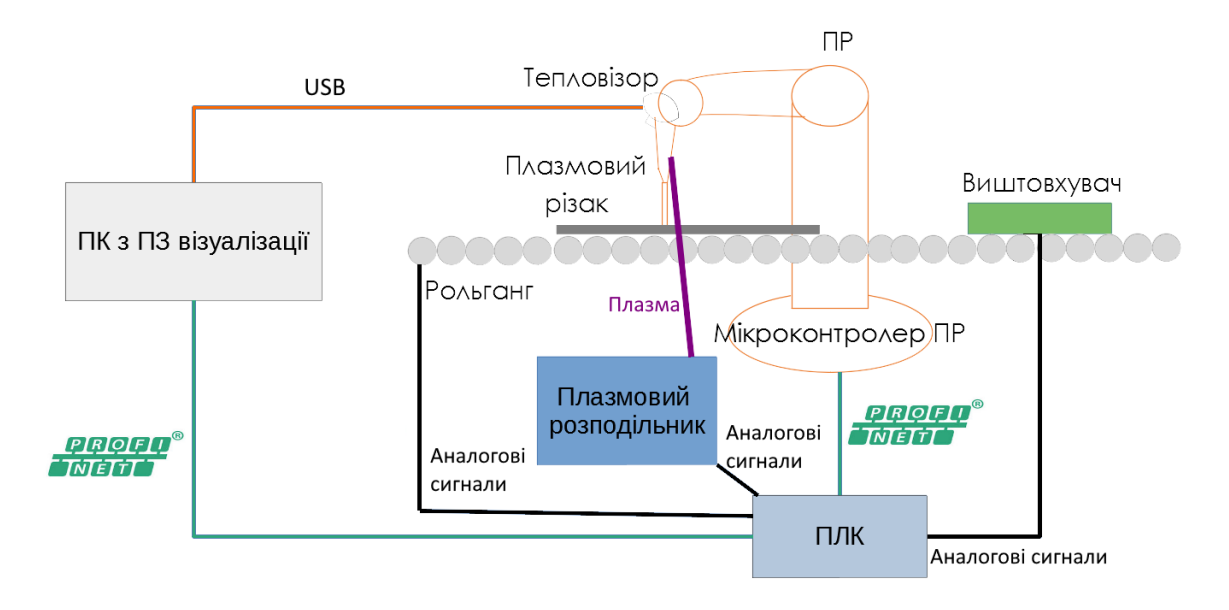

Рисунок 1.9 – Отриманий технологічний комплекс СКВЛМ

## **1.3 Вимоги до візуалізації теплового поля**

<span id="page-20-0"></span>Так як ключовою операцією системи вибракування металу є візуалізація теплового поля об'єкту, то найбільша частина досліджень присвячена вибору та обґрунтуванню апаратно-програмних засобів його візуалізації.

Вибір саме тепловізійного пошуку дефектів зумовлене безпосереднім процесом виготовлення листового металу, який передбачає нагрівання металу, тобто для безпосереднього контролю металу на виробничій лінії потрібно використовувати давачі, які здатні працювати в умовах високих температур заготовки.

За умов використання тепловізійного контролю для слабонагрітих металевих компонентів корисна інформація про дефекти може загубитися серед «шумів» і завдання про пошук дефектів із використанням тепловізора втрачає свої переваги. [6]

Так як процес охолодження листового металу не є швидкоплинним, то це дає можливість знизити динаміку сканування теплового поля, а отже і значно зменшити вартість тепловізору при забезпечення високої якості картинки теплового поля.

Тому при виборі апаратного засобу для візуалізації теплового поля потрібно враховувати такі параметри, як тип розгортки, давачі та вимоги до інтерфейсу передавання інформації на ПК.

Розглянемо ці параметри детальніше:

1) Тип розгортки – розгорткою називають спосіб сканування теплового поля об'єкту. Після сканування теплового поля отримується масив відсканованих точок, які мають координати (два або три виміри) і значення температури. Після чого кожна точка розташовується на площині залежно від своєї координати а її температурне значення позначається кольором.

Зазвичай червоний колір вказує на тепло, а синій кольор на холод. Кольори розподіляються пропорційно від мінімального до максимального використовуючи палітру трьох кольорів - RGB (red, green, blue – синій, зелений та синій відповідно) із поєднання цих кольорів утворюється видимий спектр для зручного сприйняття оком людини.

На рис. 1.10 можна побачити розподіл кольорів діапазону температур від 0 до 140 °С:

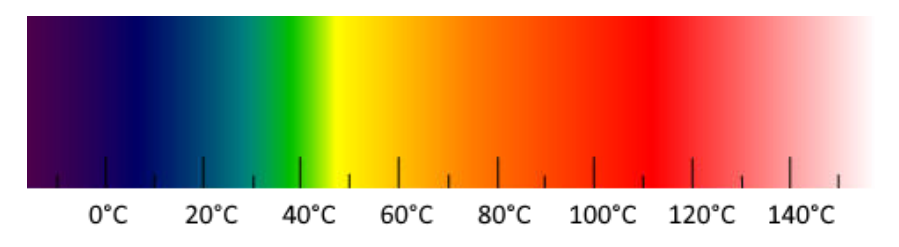

Рисунок 1.10– Палітра кольорів для діапазону температур 0-140 °С

Існують чотири типи розгортки: статична, механічна, оптико-механічна та тепловізійна.

• Статична розгортка – використовуються контактні давачі температури. Визначається необхідна кількість точок вимірювання і в кожній точці розміщується окремий давач температури. Так як давачі розміщені на відстані виникає необхідність інтерполяції значень температури між ними для формування повної картини теплового поля. Прикладом є рішення компанії Coexdaq smart system [7], зображене на рис. 1.11:

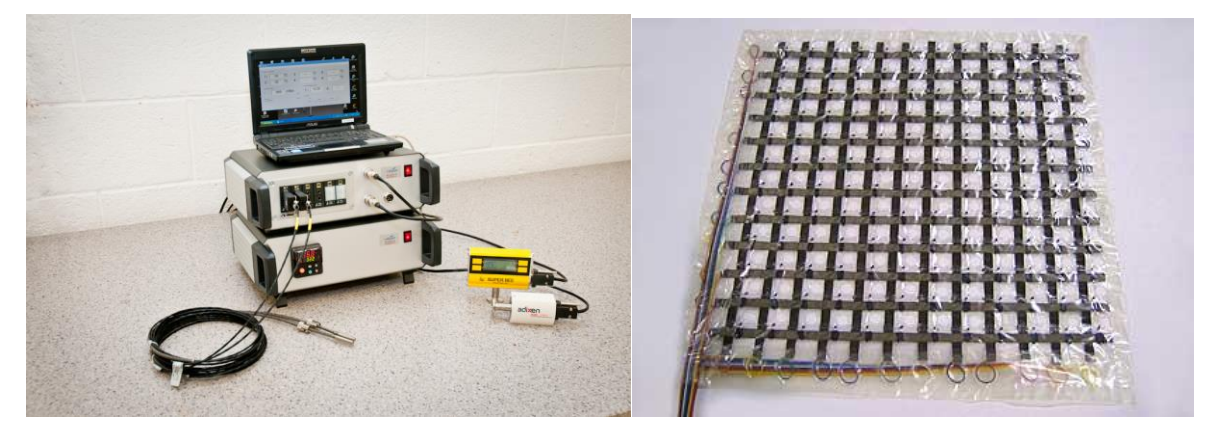

Рисунок 1.11 – Матриця контактних давачів температури

• Механічна розгортка – використовується один безконтактний давач температури. Його розміщують на сканері, який рухається в двох координатах. Спосіб вимагає фокусування на характеристиках приводів сканера для забезпечення високої динаміки руху при точному позиціонуванні в кожній точці вимірювання. При перевищенні швидкості руху над швидкістю вимірювання температури картинка може бути зміщена. Эффект схожий на фото із високою витримкою.

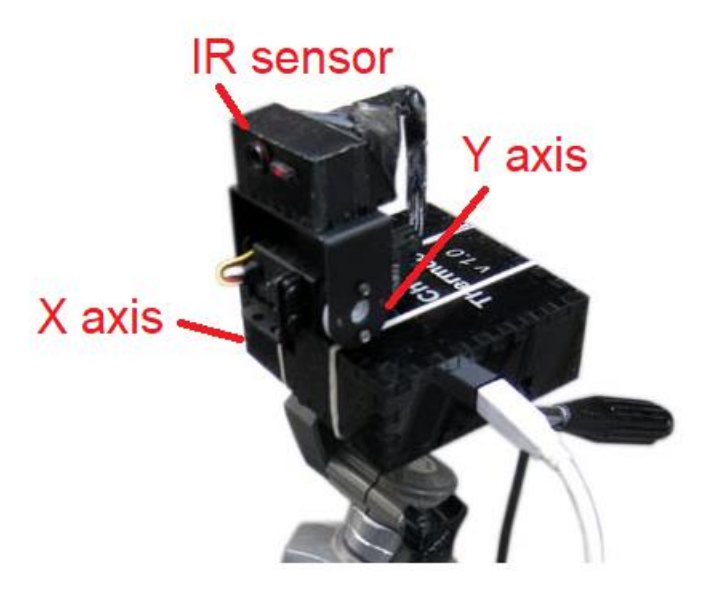

Приклад сканера механічної розгортки зображений на рис. 1.12:

Рисунок 1.12 – Безконтактний давач температури на рухливій платформі

• Оптико-механічна розгортка – використовується один безконтактний давач температури. Його розміщують на фіксованій позиції. Для сканування температури точок об'єкту використовується система рухливих дзеркал. Спосіб вимагає високої точності позиціонування дзеркал, проте за рахунок цього переміщення самих дзеркал незначні. При цьому завдяки дзеркалам тепловий потік може бути змінений, потрібно розраховувати коефіцієнт поправки.

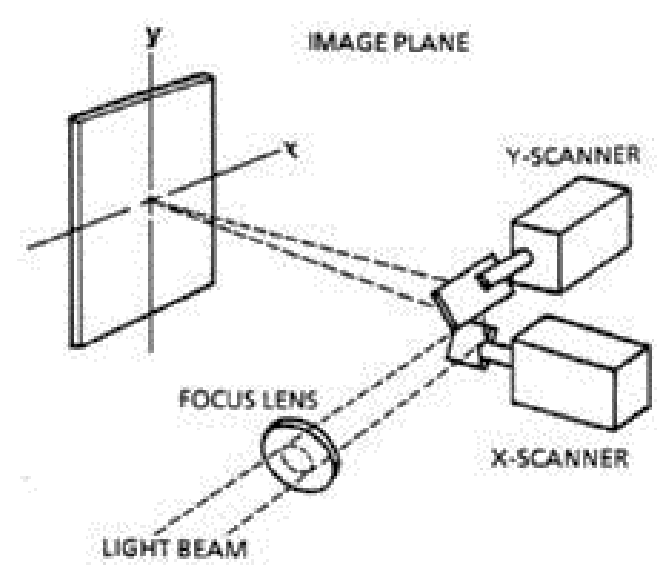

Рисунок 1.13 – Ілюстрація оптико-механічної розгортки

• Тепловізійний спосіб – використання матриці безконтактних давачів температури які одночасно отримують інформацію. Від кількості давачів залежить роздільна здатність отриманного зображення, на відміну від попередніх способів вона завжди однакова для одиниці тепловізора. Спосіб вимагає значних ресурсів на обробку інформації, а також вимагає активного охолодження матриці давачів при використанні тепловізора у високотемпературних середовищах. Такий спосіб забезпечує найшвидше отримання зображення проте він є найвартісним, до того ж теплові процеси не швидкоплинні і не завжди потрібно миттєво отримати повну картину теплового поля.

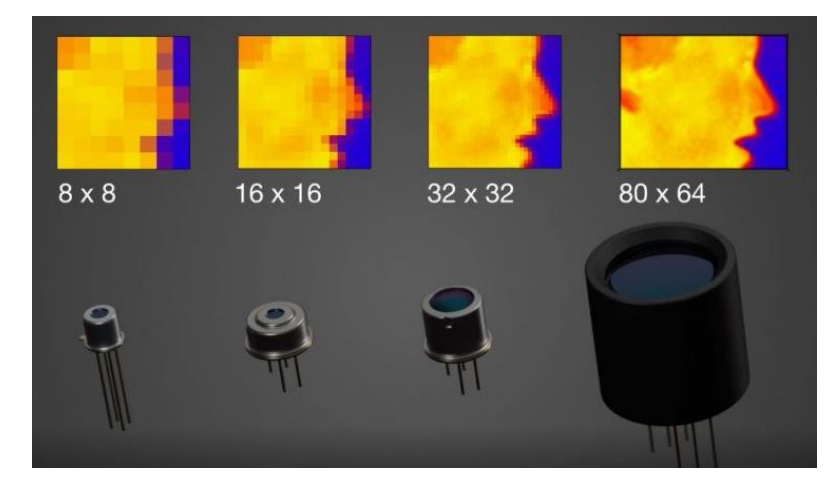

Рисунок 1.14 – Тепловізійні давачі із різною роздільною здатністю

2) Вибір давача температури – залежно від обраної розгортки потрібно обрати давач температури. До нього висувається низка вимог: діапазон вимірювання, похибка вимірювання, швидкість обробки інформації (кількість вимірювань за одиницю часу), інтерфейс взаємодії з мікроконтролером.

Для контактних давачів важливим є можливість підключення по інтерфейсним шинам з малою кількістью дротів. Прикладами таких давачів є: термометр опору, термопара або цифровий термометр.

Для безконтактних давачів важливим є швидкість обробки інформації, так як вони зазвичай вимагають значно довшого часу вимірювання. Також потрібно враховувати максимально можливу відстань від давача до об'єкту. Прикладом безконтактного давача є пірометричний давач.

3) Інтерфейс передавання інформації на ПК.

Так як виробництво металу підпадає під категорію небезпечних для людини, то робоче місце оператора потрібно розташовувати на відстані від виробничої лінії.

Для забезпечення безпечних умов потрібно забезпечувати можливість дистанційного контролю параметрів системи керування з боку оператора.

Вбачаючи можливість масштабування ділянки виробництва і подальшу автоматизацію все менше операторів потрібно буде використовувати для слідкування за процесом виробництва та приймання ручного контролю у аварійних ситуаціях. Достатньо буде одного віддаленого центру управління декількома ділянками одночасно.

Враховуючи ці потреби потрібно обирати такий інтерфейс передавання інформації на ПК, який дозволить дистанційне керування процесом, тобто потрібно орієнтуватися на захищений бездротовий радіоканал. Апаратний комплекс візуалізації теплових полів повинен або підключатися за протоколом до існуючої промислової мережі Industrial Ethernet, реалізацію якої забезпечує промисловий інтерфейс комунікації PROFINET. Інтерфейс також дозволяє використання промислових маршрутизаторів із захищеними бездротовими каналами.

На рисунку 1.1 представлений приклад топології PROFINET:

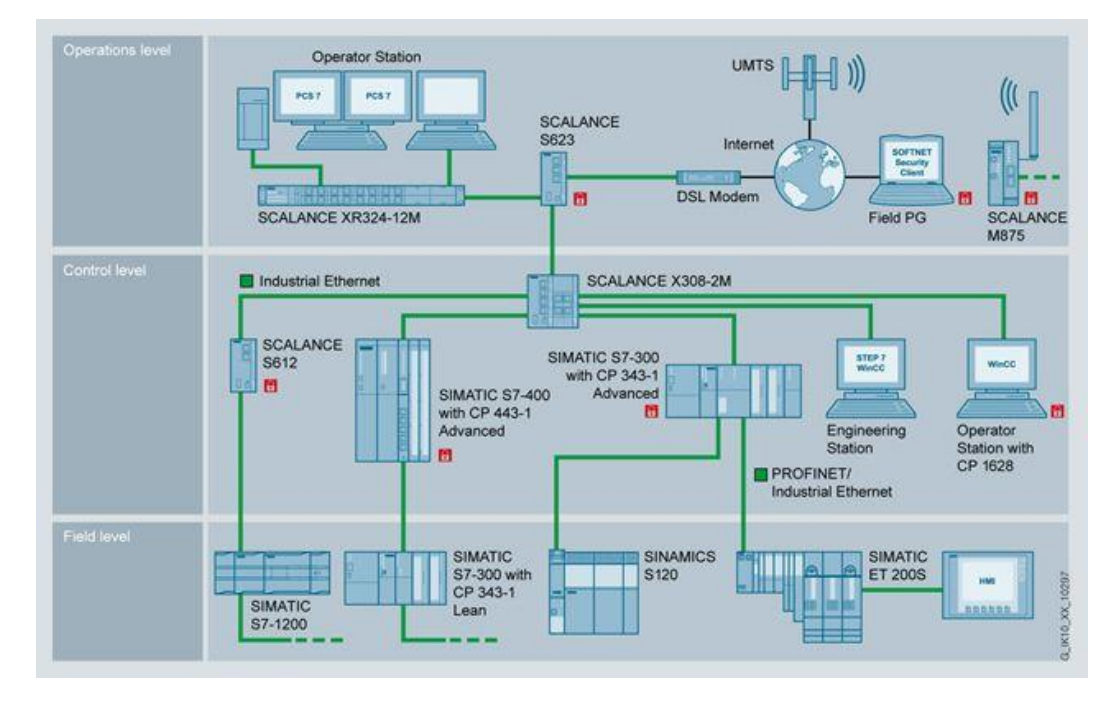

Рисунок 1.15 – Приклад топології промислової мережі PROFINET [8]

#### **1.4 Постановка завдань дослідження**

<span id="page-25-0"></span>Так як предмет дослідження – система керування процесом вибракування металопрокату, то основними її завданнями є пошук і видалення дефектів.

Вбачається у завданні пошуку дефектів передусім візуалізація теплового поля та розпізнавання дефектів. У видаленні дефектів найбільш важливим є позиціонування промислового робота по заданній траєкторії.

Виходячи з цього завданнями дослідження будуть:

Завдання 1. Ідентифікація об'єкту керування із визначенням минулих недопрацювань.

Завдання 2. Розробка алгоритмів для візуалізації теплового поля.

Завдання 3. Огляд інструментарію для розпізнавання дефектів.

Завдання 4. Моделювання рухів промислового робота при відрізанні дефектної частини.

Завдання 5. Створення прототипу сканера теплового поля та експериментальне дослідження.

#### **РОЗДІЛ 2**

## **ІДЕНТИФІКАЦІЯ ОБ'ЄКТУ КЕРУВАННЯ**

<span id="page-26-0"></span>Для розробки системи керування вибракуванням металу проведемо огляд раніше розробленого рішення.

#### **2.1 Огляд раніше розробленого рішення**

<span id="page-26-1"></span>Раніше було автоматизовано процес виготовлення металу із використанням печі, прокатного стану, робота-різб'яра та мобільного робота-транспортувальника готової продукції на склад. [9]

У рамках поточного дослідження нас цікавить комплекс робота-різб'яра. Він складався з промислового роботу з плазмовим різаком та тепловізором за допомогою яких проводилося розмічання та розрізання листу металу відповідно до завдання, яке оператор ввів через панель використовуючи людино-машинний інтерфейс (Human-Machine Interface - HMI).

ПР являв собою закриту систему, на вхід якої подавалися координати для відрізання, а ПР самостійно їх відпрацьовував використовуючи свої локальні регулятори та спираючись на свої давачі, передбачені виробником.

Було автоматизовано процес утворення плазмового газу за допомогою балансу електричного струму і повітря.

Ділянка мала власну систему керування швидкістю рольгангу, яка синхронізувалася із іншими рольгангами для рівномірної подачі листу металу. При різанні рольганг зупинявся, тобто завданням ПР було по заданній лінійній траєкторії розрізати лист металу.

ПР мав шість вісей свободи, тобто мав дуже гнучку конфігурацію позиціонування у просторі. Таким чином використання ПР у цій ситуації було надлишковим, можна було встановити більш простіший станок з ЧПК з трьома вісями свободи.

Проте при проектуванні системи управління процесом виготовлення металу закладалася можливість до подальших досліджень у виявленні дефектів та поліпшенні якості виробництва, тому вибір такого коштовного рішення буде обґрунтований в цьому дослідженні.

Також у якості поліпшення якості процесу був доданий виштовхувач для видалення з виробничої лінії дефектних частин.

Таким чином була розроблена функціональна схема автоматизації комплексу робота – різб'яра:

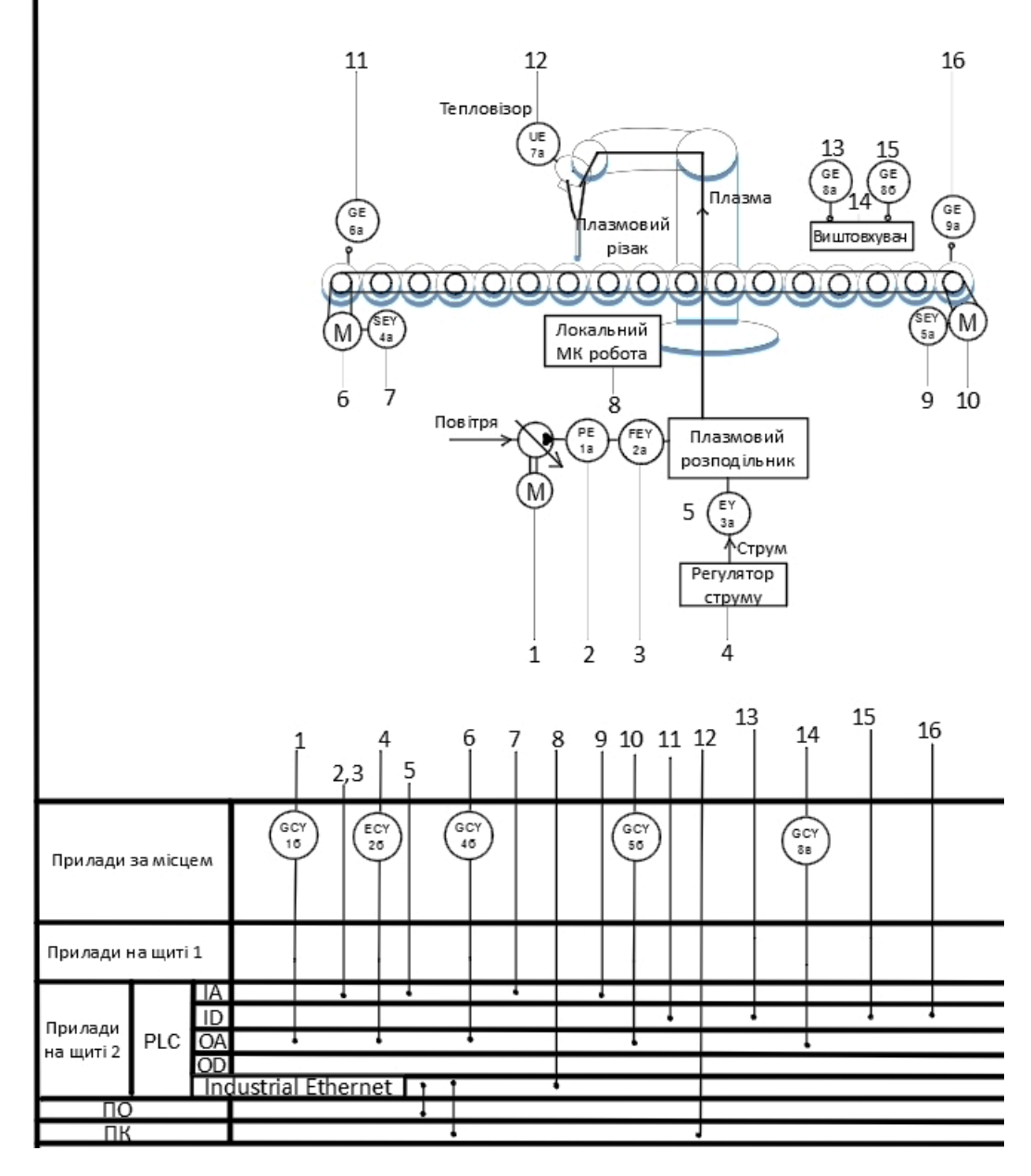

Рисунок 2.1 – Фрагмент функціональної схеми автоматизації комплексу робота –

різб'яра

Система також мала можливість попередження аварій і ручний режим керування, яке здійснювалося за допомогою панелі оператора і розробленого інтерфейсу:

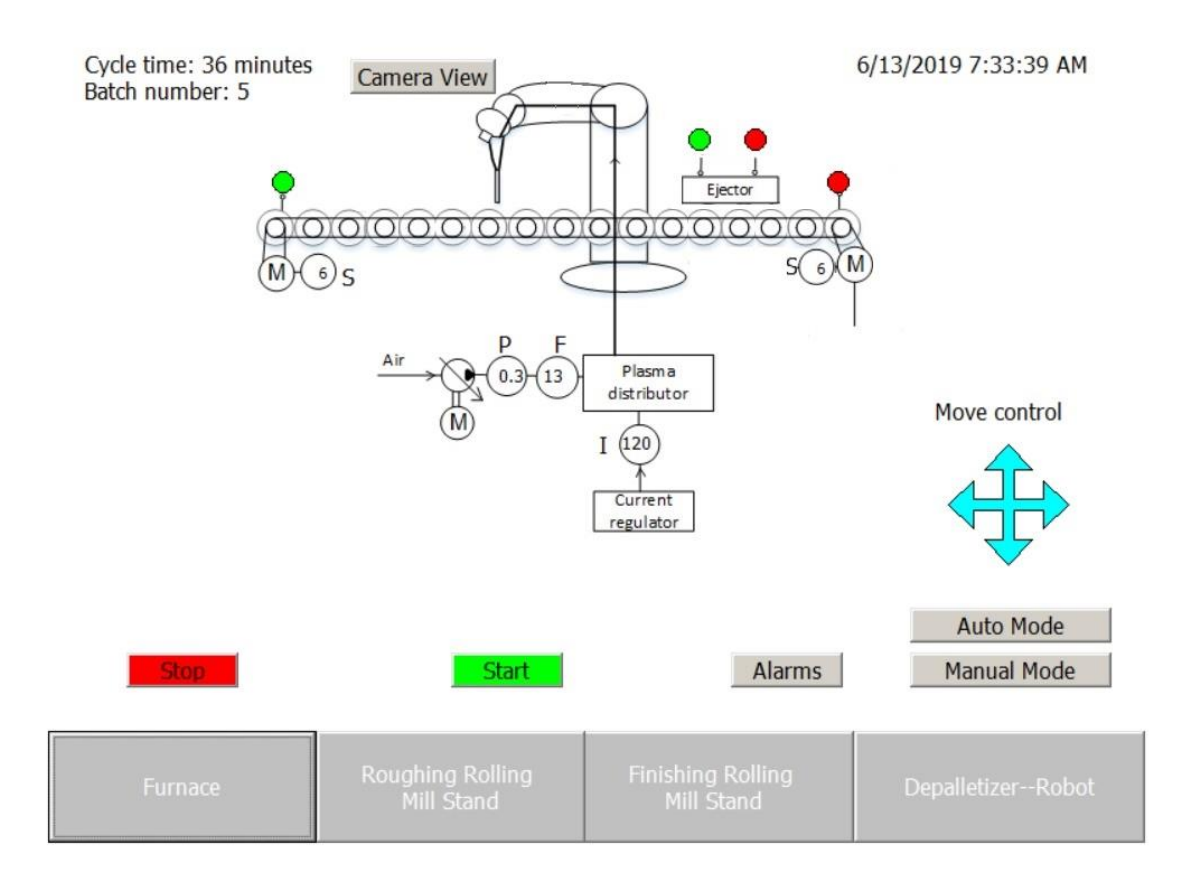

### Рисунок 2.2 – Розроблена SCADA комплексу робота – різб'яра

Отже розроблена раніше автоматизація ділянки робота-різб'яра виконувала такі завдання:

- Подача заготовки у робочу зону;
- Розмічання заготовки з використанням технічного зору: зображення листу металу у інфрачервоному діапазоні отриманного з тепловізору;
- Розрізання заготовки за домопогою плазмового різака;
- Видалення дефектних частин з рольгангу;
- Попередження аварій з виводом попереджень на панель оператора;
- Ручний та автоматичний режим роботи.

Таким чином проводився контроль таких параметрів:

- Струм плазмового різака;
- Витрата та тиск повітря плазмового різака;
- Наявність заготовки у робочій зоні;
- Швидкість рольгангу;
- Положення маніпулятора промислового робота;
- Положення виштовхувача.

Таблиця 2.1 – Перелік параметрів

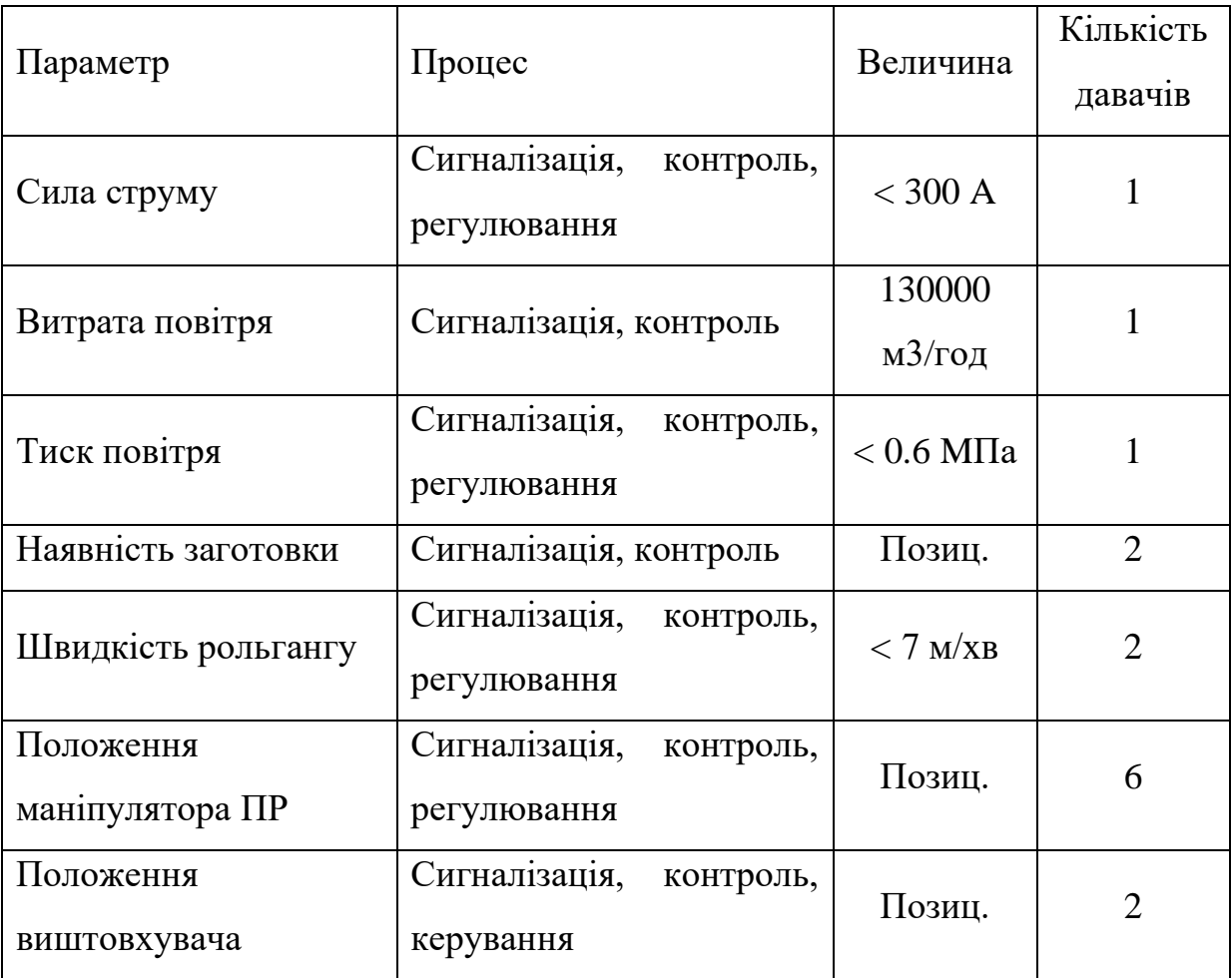

#### **2.2 Методи вирішення виявлених недопрацювань**

#### **2.2.1 Візуалізація теплового поля та розпізнавання дефектів**

<span id="page-30-1"></span><span id="page-30-0"></span>В поточному дослідженні візуалізація теплового поля металу та розпізнавання є основним напрямком дослідження. В минулій роботі тепловізор не використовувався для розпізнавання дефектів, а тільки для розмічання заготовки для її нарізання.

В данному дослідженні пропонується дослідити методи візуалізації теплового поля порівнюючи їх ефективність, так як тепловізор не є единим методом візуалізації теплового поля, проте однозначно є найдорожчим і найбільш вимогливим до ресурсів процесора. Тобто потрібно враховувати різні апаратно-програмні засоби для візуалізації теплового поля.

Так як для візуалізації теплового поля потрібно отримати масив точкових координат і температур у реальному масштабі. Після чого їх потрібно обробити, візуалізувати та розпізнати дефектні частини.

Розпізнавання дефектів є досить важкою темою для повноцінного розкриття у межах данної роботи, можливі два шляхи до розпізнавання дефектів:

- 1) Використання системи розпізнавання дефектів по аналізу вже отриманих теплових полів металу фахівцем. Тобто система розпізначання буде навчатися виявляти дефекти порівнюючи поточні теплові картини і раніше отримані картини з виявленними дефектами. [10]
- 2) Використання інформації про різницю температур між координатними точками, тобто статистична обробка даних масиву температур для визначення відхилень, наприклад впровадження кластерування за певними ознаками. Або обробка вже готового зображення, наприклад впровадження контрастування для виділення дефектів. [11]

Перший спосіб вимагає тривалого часу досліджень для формування набору даних із тепловими полями з усіма можливими дефектами.

Другий спосіб дещо легший, так як базується на оцінці тільки поточного візуалізованого теплового поля. Також є можливість ввести поправки в будь-який час технологом.

В межах даної роботи буде досліджено другий метод виявлення дефектів.

Після виявлення дефектів потрібно сформувати координати траєкторії відрізання дефектної частини і надіслати їх до ПР. На цьому етапі важливою задачею є мінімізація втрат металлу при його вибракуванні, тобто потрібно обирати оптимум між забезпеченням максимальної якості готової продукції і мінімізації втрат викликаних видаленням дефектів.

Для подальшого вдосконалення процесу виробництва, візуалізоване теплове поле із дефектом буде зберігатися на запам'ятовуючому пристрої ПК із легким доступом у будь-який час.

#### **2.2.2 Позиціонування промислового робота**

<span id="page-31-0"></span>Від правильного позиціонування маніпулятора промислового робота із плазмовим різаком також залежить якість виготовленної продукції.

Сучасні роботи мають досить викоку точність позиціонування яка залежить від апаратно-програмних засобів самого ПР. Зазвичай ПР має власні регулятори, які забезпечують високу точність. Тобто ПР складає собою майже повністю закриту систему керування. Таким чином потрібно лише задавати координати траєкторії руху робота, тобто тільки сформувати завдання. ПР самостійно відпрацьовує завдання, спираючись на власні регулятори і давачі.

З цього випливає, що завдання позиціонування ПР полегшується до правильного формування завдання стартової і фінішної координат.

Таким чином потрібно створити ПЗ для формування координат ПР для відрізання дефектної складової та промоделювати рухи робота для перевірки відпрацювання заданої траєкторії.

#### **РОЗДІЛ 3**

### **РОЗРОБКА МАТЕМАТИЧНОЇ МОДЕЛІ ОБ'ЄКТУ**

<span id="page-32-0"></span>Для системи вибракування листового металу основним завданням є швидко знайти дефект та позбавитись від нього. Для цього потрібно швидко отримати картину теплового поля заготовки із забезпеченням високої якостізображення. Також важливо підготовати дані для подальшої обробки теплового поля та розпізнавання дефектів. Після чого потрібно чітко сформувати завдання для позиціонування різака для відрізання дефекту.

Звідси випливає, що для вирішення поставлених завдань необхідно дослідити різні методи візуалізації теплового поля та знайти оптимум між швидкістю сканування, якістю зображення та ціною сканеру.

Саме від обраного методу візуалізації буде залежати точність розпізнавання дефекту і формування координат для відрізання дефекту.

#### <span id="page-32-1"></span>**3.1. Розробка програмного забезпечення для візуалізації теплового поля.**

При розробці алгоритмів візуалізації теплового поля вхідними даними є:

- масив координат точок двох вимірів для плоскої візуалізації або трьох вимірів для об'ємної картини;
- масив точкових температур для кожної координати.

Таблиця 3.1 – Вхідні дані для візуалізації теплового поля

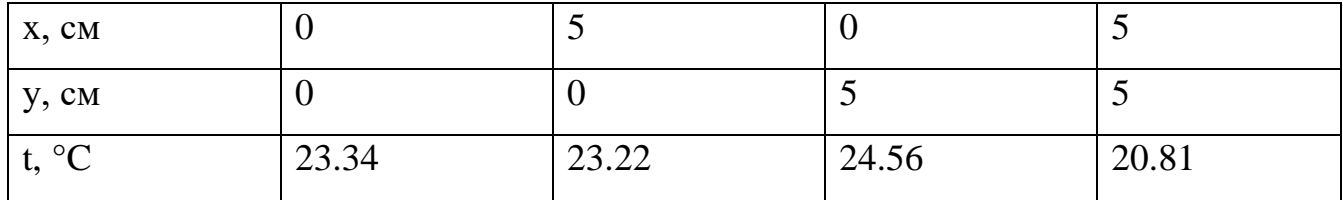

Відповідно до цього потрібно розташувати отримані точки на координатній сітці відповідно до реального масштабу досліджувального об'єкту та надати кожній точці колір відповідно до обраної палітри. Палітра також розміщується біля візуалізованого теплового поля разом із числовими показниками температури.

Таким чином вихідними даними програми візуалізації теплового поля є масив кольорових пікселів відповідних до температури та масштабу досліджувального об'єкту з детальним відтворенням його геометричних розмірів.

Картина теплового поля повинна бути достатньо якісна для порівняння з ідеальним зразком для чіткого виявлення дефектів.

Таким чином картина теплового поля буде виглядати наступним чином:

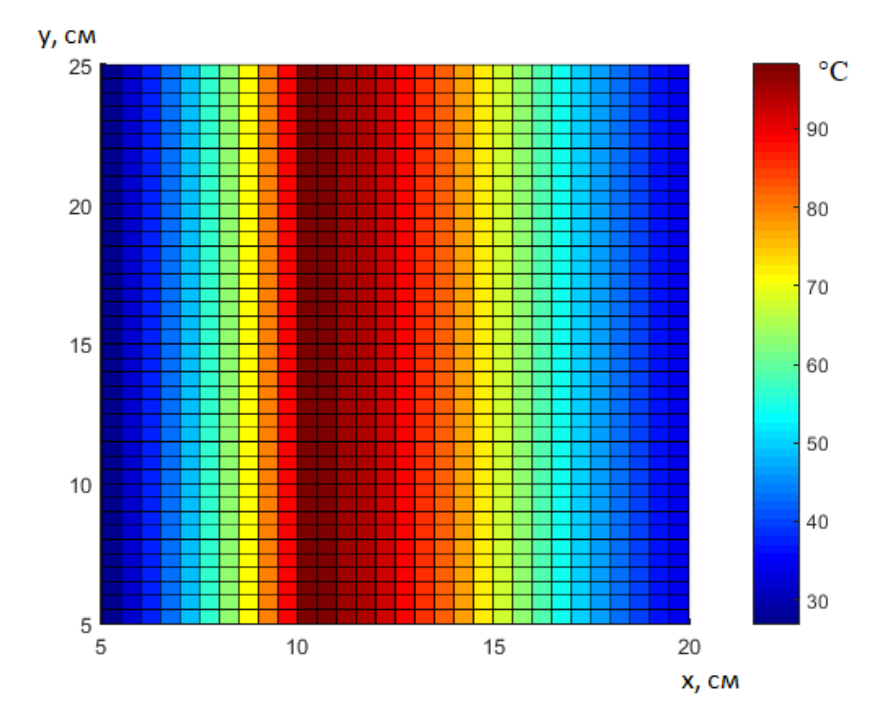

Рисунок 3.1 – Приклад візуалізації теплового поля

Алгоритм обробки отриманої інформації залежить від відстані між точками. Різні типи розгорток, висвітлені у розділі 1, передбачають різну відстань між точками вимірювань:

- 1) Статична розгортка передбачає обмежене використання контактних давачів температури. Збільшення кількості давачів є економічно недоцільним. Відповідно для візуалізації теплової картини у реальному масштабі об'єкту потрібно проводити просторову інтерполяцію даних температури між точками, забезпечуючи реальний масштаб зображення програмним шляхом.
- 2) Механічна та оптико-механічна розгортки передбачають значно менші відстані між точками та більшу кількість вимірювальних точок. Якість

отриманого зображення залежить від кількості точок вимірювання, та можливостей апаратної частини у забезпеченні мінімальних відстаней між вимірюваннями. Відстані між точками значно менші, тому для заповнення пробілів між точками достатньо збільшувати розміри точок. Інтерполяція отриманих масивів температур для покращення якості зображення обмежена великою кількістю розрахунків. Роздільна здатність отриманої картини обмежена тривалим часом для сканування.

3) Тепловізійна розгортка фізично реалізується використанням високовартісної матриці пірометричних давачів, які мають мікроскопічні розміри та щільне розміщення. Внаслідок цього відстанями між давачами можна знехтувати і картина теплового поля повністю формується точковими вимірами. Відповідно додаткові методи обробки, окрім формування кольорового зображення, не потрібні.

Розробимо алгоритми для візуалізації кожної із зазначених розгорток враховуючи їх властивості.

Спочатку розробимо алгоритми для формування статичної розгортки, за допомогою яких, використовуючи порівняно невелику кількість точкових вимірювань, формується картина теплового поля досліджувального об'єкту у реальному масштабі.

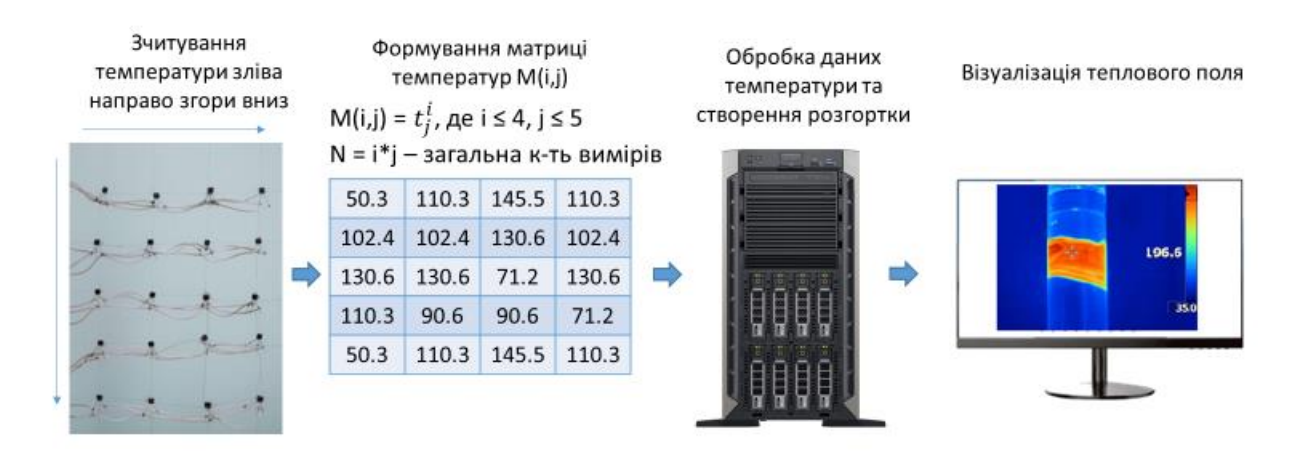

Рисунок 3.2 – Алгоритми для формування статичної розгортки

Безпосередій процес сканування триває короткий проміжок часу, так як виконується зчитування значень від контактних давачів температури, розміщених у конкретних точках. Кількість давачів фіксована, у підсумку отримуємо матрицю розмірністю i рядків та j стовбців.

Процес візуалізації теплового поля усіх розгорток можна описати аналітично. Візьмемо параметри х та у в якості координат точкового вимірювання, а температуру вимірювання як функцію U (x, y). Оператор Ф обробляє функцію U (x, y) для отримання зображення теплового поля S (x, y):

$$
S(x, y) = \Phi[U(x, y)] \tag{3.1}
$$

Для статичної розгортки основою є пошук оператора Ф для подання візуалізованого теплового поля у реальному масштабі об'єкту вимірювання, адже відстань давачами температури є досить значною. Для заповнення простору між точками вимірювання використовують алгоритми лінійної просторової інтерполяції. Використовуючи зазначені алгоритми можна знайти значення зображення теплового поля S (x, y) у тих точках, до температура не вимірювалася.

Прикладом такого алгоритму є IDW (Inverse Distance Weighting - метод повернення відстані), який зазвичай використовується в картографії. [12]

Основний принцип алгоритму полягає у припущенні, що ближні значення біля вимірюваних точок мають кращий зв'язок, ніж ті, що розташовані далі. Відповідно із збільшенням відстані від опорної точки знижується вимірюваний параметр.

Аналітично значення невідомої точки  $S_0$  визначається наступним чином:

$$
S_0 = \frac{\sum_{i=1}^{n} \omega_{i0} * S_i}{\sum_{i=1}^{n} \omega_{i0}}
$$
(3.2)

де  $\omega$ і0 - вага і-ої точки даних при оцінці значення  $S_0$  в точці:

$$
\omega_{i0} = \frac{1}{(\sqrt{d_{i0}^2 + \delta^2})^{\beta}}
$$
(3.3)

де  $di_0$  - відстань між точкою розрахованої оцінки та i-ю точкою вимірювання;  $\delta$  параметр згладжування; β - параметр потужності.
Зазвичай у результаті використання алгоритму IDW виявляється недолік – спостерігається ефект, який має назву «очі бика», приклад на рисунку 3.3:

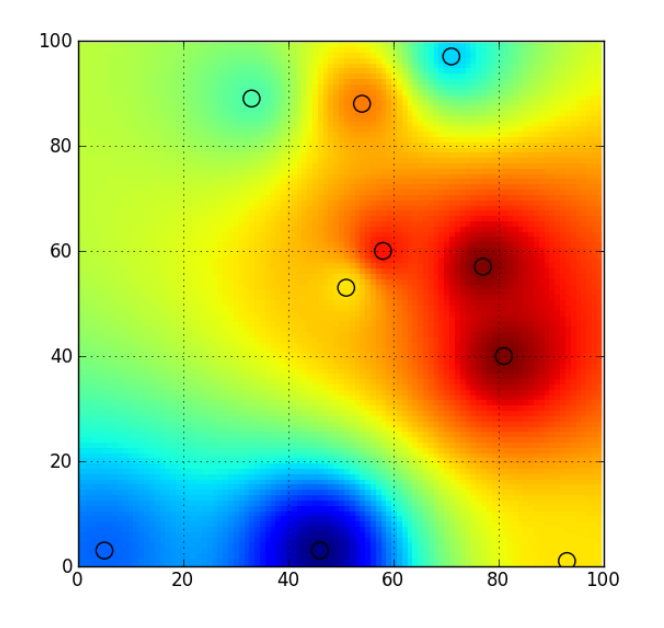

Рисунок 3.3 – Приклад прояву ефекту «очі бика»

Алгоритм із назвою «модіфікований Шепард» частково вирішує проблему появи ефекту «очі бика». Відмінність алгориту модіфікованого Шепарда від IDW полягає у використанні середньозваженого значення декількох апроксимуючих функцій для пошуку значення змінної  $S_0$ . [13]

Аналітично алгоритм модифікованого Шепарду можна описати наступним чином:

$$
S_0 = \frac{\sum_{i \in N_0} \omega_{0i} * \Omega_i(X_0, Y_0)}{\sum_{i \in N_0} \omega_{0i}}
$$
(3.4)

Основною відмінністю від IDW є принцип підсумовування, який виконується тільки по найближчим сусіднім точкам, а не по всім точкам.  $N_0$  – масив найближчих сусідів, який дорівнює значенню методу для керування його локацією.

Формула ваги точки теж залежить пропорційно від відстані до опорної точки, але дещо змінена:

$$
\omega_{i0} = \left(\frac{d_{\max0} - d_{i0}}{d_{\max0} * d_{i0}}\right)^2 \tag{3.5}
$$

В формулі 1.1 di<sub>0</sub> відстань між точкою розрахованої оцінки та і-ю точкою вимірювання; dmax<sub>0</sub> – відстань до найдальної точки, яка входить до масиву розрухунку для опорної точки. Також другою відмінністю від IDW є осереднення отриманих апроксимуючих функцій.

Для подального вдосконалення алгоритму потрібно змінювати підхід, значно збільшуючи кількість розрахунків. Таким алгоритмом є Kriging, відмінність якого полягає у пошуку точки S (x, y) використовуючи випадкову функцію Z (X, Y) із врахуванням просторової кореляції отриманих вимірювань. [14]

Аналітично алгоритм Kriging визначається так:

$$
S_0 = \sum_{i=1}^n \lambda_i \cdot Z_i \tag{3.6}
$$

Окремо слід проаналізувати n ваги для розв'язку системи Крігінга:

$$
\sum_{i=1}^{n} \lambda_i \cdot C_{ij} = C_{0j}, \ j=1,...,n
$$
 (3.7)

де  $C_{ij} = C((X_i Y_i); (X_j, Y_j))$  — це зв'язок (коваріативна функція) випадкового параметру Z (Xi, Yi) для і-ї точки масиву та випадкового параметру Z (Xj, Yj) j-ї точки масиву;  $C_{0i} = C((X_0 Y_0); (X_i, Y_i))$ - це зв'язок (коваріативна функція) випадкового параметру (X0, Y0) в інтерполяційній точці та випадкового параметру Z (Xi, Yi) для і-ї точки.

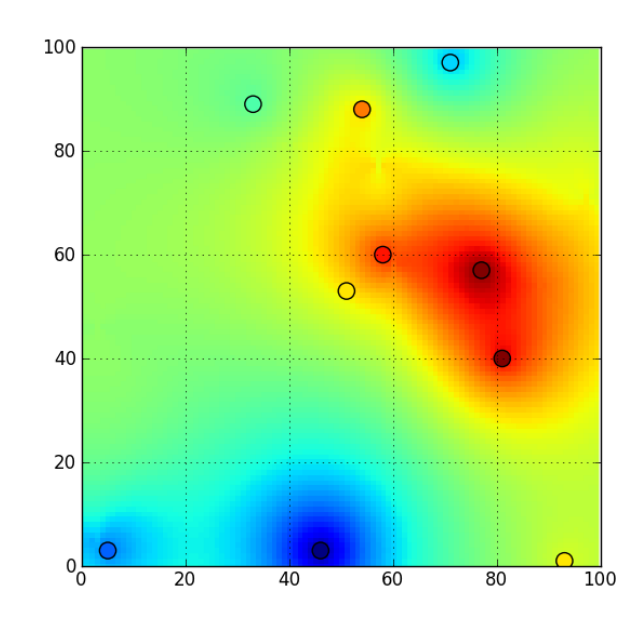

Рисунок 3.4 – – Візуалізація поля, отриманого за допомогою алгоритму Kriging

Таким чином за допомогою алгоритмів інтерполяції ми отримали масив із температурних значень. Далі потрібно візуалізувати теплове поле об'єкту у реальному масштабі сформувавши масив кольорових пікселів. Ця дія справедлива для всіх типів розгорток. Для початку створимо монохромне зображення:

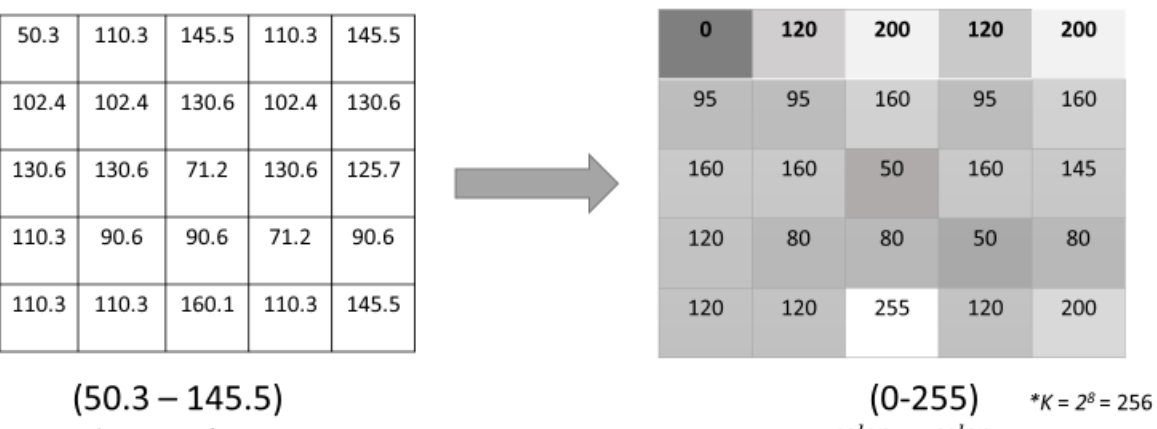

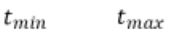

 $color_{min}$  color<sub>max</sub>

Рисунок 3.5 – Алгоритм створення монохромного зображення

Для перетворення матриці вимірювань у монохромне зображення використовуєтья формула масштабування значень температури точки  $t_i$  у градусах Цельсія в числове значення картинки  $\mathit{color}_i$  із розрядністю 8 біт:

$$
color_i = \frac{(t_i - t_{min}) * (color_{max} - color_{min})}{(t_{max} - t_{min})} + color_{min}
$$
(3.8)

де  $t_{max}$  – максимальне значення температури,  $t_{min}$  – мінімальне значення температури,  $color_{max}$  – максимальне значення кольору картинки,  $color_{min}$  мінімальне максимальне значення кольору картинки.

Таким чином отримується візуалізована теплова картина досліджуваного об'єкту. Алгоритм перетворення матриці вимірювань в монохромне зображення актуальний для всіх типів розгорток.

Також існують різні типи палітр для візуалізації теплового поля, найпопулярніша з них – палітра веселки із поєднання трьох кольорів – червоного, зеленого та синього (RGB – red, green, blue). Кожен колір має 256 градацій, відповідно отримуємо картину теплового поля із 256<sup>3</sup> градацій, тобто 16.7 млн. відтінків.

Для отримання картинки із поєднанням кольорів палітри RGB використовується такий самий принцип масштабування:

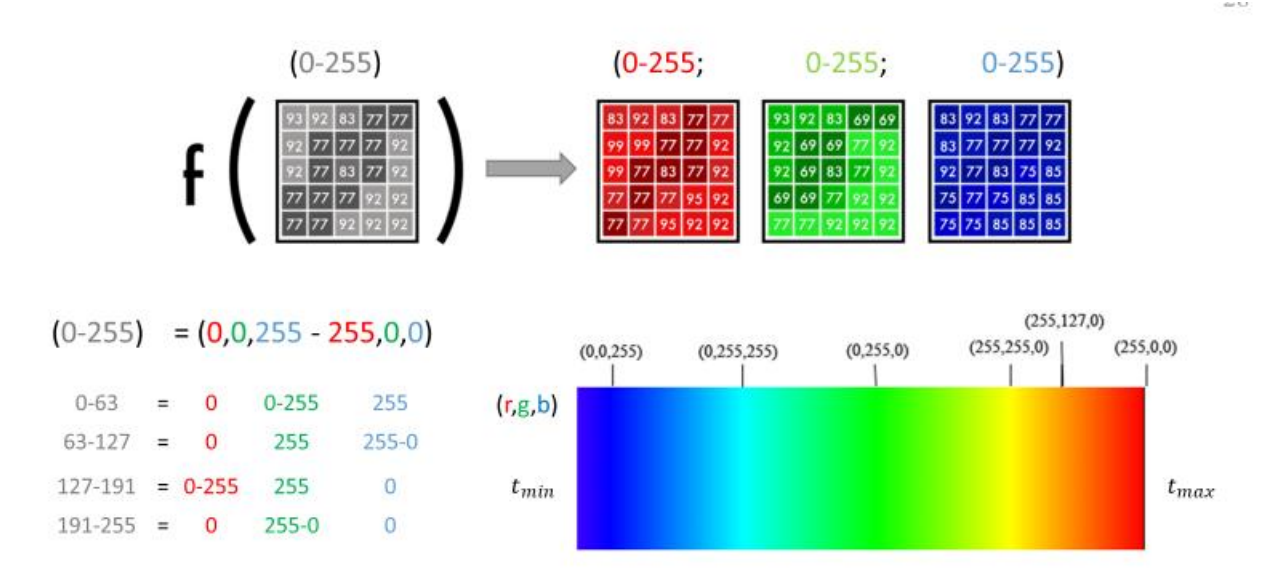

Рисунок 3.6 – Алгоритм формування кольорового зображення

Реалізація алгоритмів просторової інтерполяції значень температур та візуалізації теплового поля була здійснена у середовищі MATLAB R2015a, яке має широкі програмні можливості для вирішення різного кола технічних задач. MATLAB поеднує в собі елементи інтегрованої середи розробки із великою кількістю бібліотек, бази даних та інструменти візуалізації.

Для програмування в середовищі MATLAB використовуються скриптова високорівнева мова програмування, яка компілюється динамічно, тобто після виконання підготовленого скрипту можна використати термінал для подальшого програмування. Структурування даних в MATLAB засноване на матрицях, що для поставленої задачі виявляється найкращим рішенням, так як середовище має оптимізований доступ до елементів масиву, що дає можливість швидше виконувати програми. [15]

Після сканування теплового поля формується текстовий файл із координатами точок вимірювання та значеннями температури в цих точках після чого файл завантажуєтсья в базу даних середовища та структурується у відповідних масивах.

Після обробки вхідної інформації за вищезазначеними алгоритмами інтерполяції MATLAB надає можливість візуалізувати вихідні дані у двох чи трьох вимірах.

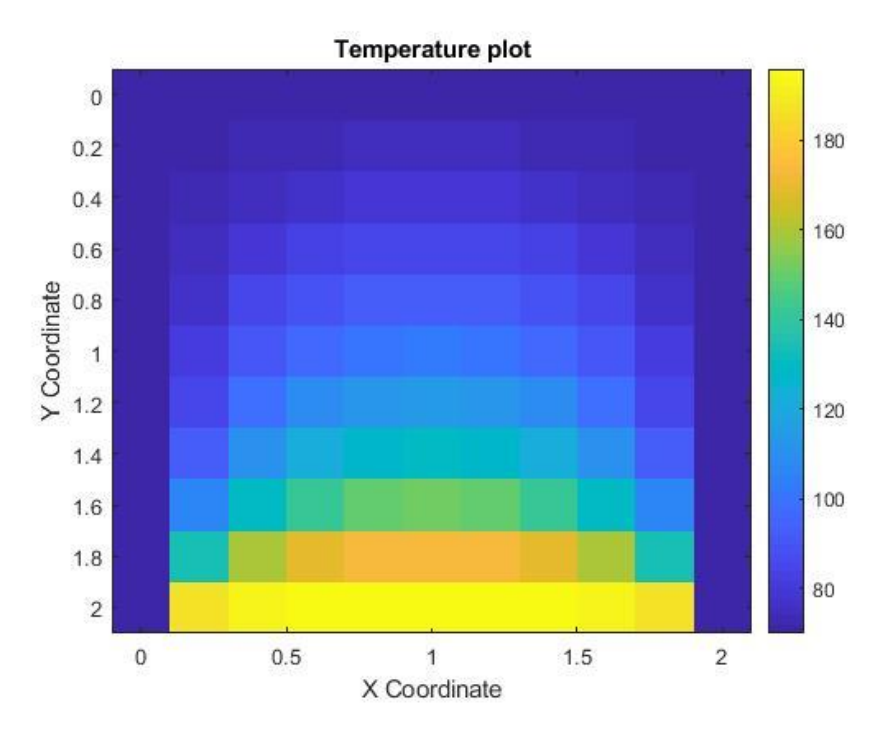

Рисунок 3.7 – Приклад візуалізації теплового поля інструментами MATLAB

Для отримання зображення використовується поверхневий граф:

1) Формується вхідний масив координат (х,у):

$$
x = [0 : step_x : max_x], y = [0 : step_y : max_y]
$$
 (3.9)

де step\_x та step\_y – крок вимірювання (відстань між точками вимірювання) для координатних вісей х та у відповідно, max\_x та max\_y – максимальна координатна точка для координатних вісей х та у відповідно.

- 2) Створюється сітка координат точок командою meshgrid(x,y).
- 3) Будуєтья безпосередній графік S = f (x, y) шляхом створення квадратних комірок і заповненням їх кольором базової палітри командою surf(x,y,f).
- 4) Для зміни палітри використовується команда colormap('jet').
- 5) Додається інформаційний стовбчик colorbar('vert').
- 6) Додаються необхідні підписи графіку та координатних вісей xlabel('X coordinate'), ylabel('Y Coordinate').

Порівняно із статичною розгорткою для механічної та оптико-механічної розгортки кількість вимірювань майже не обмежена, так як використовується пірометричний давач температури, розміщений на рухливій платформі. До приводів платформи висуваються високі вимоги до динаміки, проте для сучасних електроприводів це не є перешкодою, що було перевірено науковим дослідженням. [16]

Проте пірометричний давач має свою сталу вимірювання, що обумовлює потребу у затримці для кожної точки вимірювання. З цього випливає основна проблема – час сканування. Відповідно при використанні таких типів розгорток забезпечується значно більша роздільна здатність картини теплового поля, потреба у використанні багаторозрахункових алгоритмів інтерполяції зникає, але збільшується час на формування теплової картини.

Отже, що при розробці алгоритмів механічної та оптико-механічної розгортки потрібно враховувати баланс між швидкістю сканування і роздільною здатністю отриманої картини. Враховуючи схожість принципів формування обох розгорток, а також вищу складність побудови апаратного комплексу для оптико-механічної розгортки було вирішено зупинитися на розробці тільки механічної розгортки.

Алгоритм візуалізації теплового поля за допомогою механічної розгортки здійснюється за схемою на рис. 3.8:

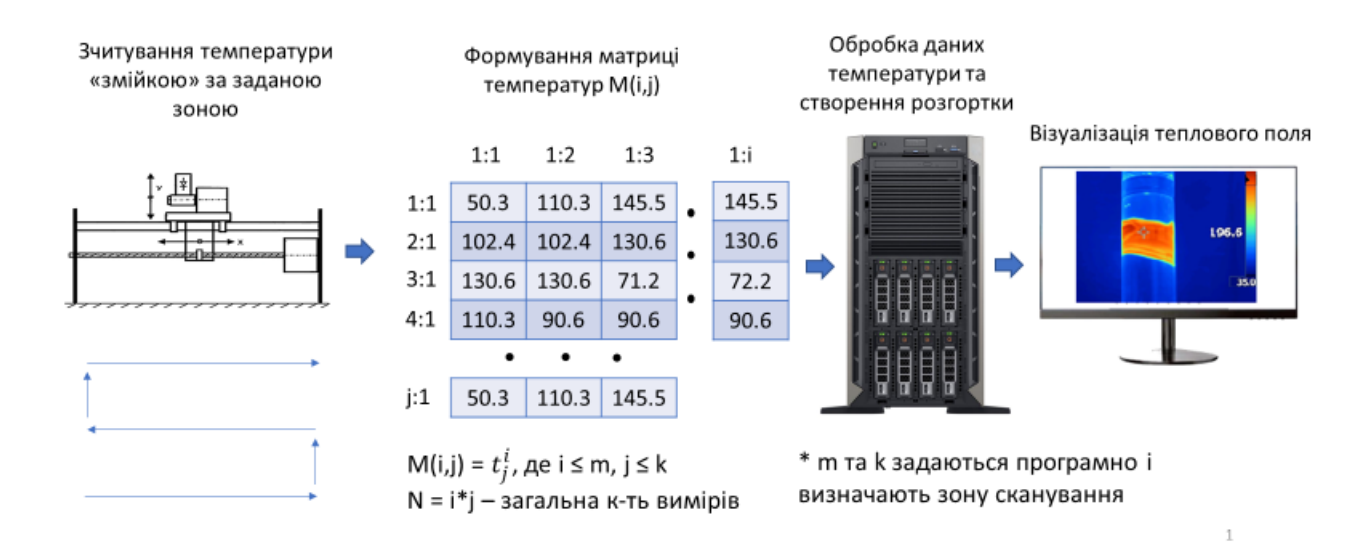

Рисунок 3.8 – Алгоритм візуалізації теплового поля для механічної розгортки

- 1) Сканер отримує координати для сканування та змійкою сканує теплове поле об'єкту змійкою, також можна задати відстань між точками сканування;
- 2) МК формує двовимірну матрицю температур відповідно до процесу сканування;
- 3) Після закінчення процесу сканування МК надсилає готовий масив на ПК;
- 4) ПК обробляє отриманий масив та візуалізує теплове поле, маючи інформацію про відстані між точками вимірювань.

Параметри n та m визначають кількість рядків та стовбців для сканування і можуть бути задані програмно, обмеженнями виступають тільки можливості апаратного комплексу механічного сканеру. Алгоритм наведений у додатку Б.

Маючи на меті зменшення часу сканування, було вирішено отримувати дані одразу у послідовний порт ПК від МК. Враховуючи те, що сканування робиться змійкою, потрібко кожен другий рядок відзеркалювати. Для пошуку кожного другого рядку в пакеті MATLAB є функція пошуку залишку від ділення mod (i,2) яка повертає значення 0 за умови поділу рядку «і» на 2. А команда fliplr(f(i,:)) відзеркалює всі значення цього рядка. Таким чином у циклі можна відзеркалити всі парні рядки. Для подальшої візуалізації створюється вже описаний поверхневий граф.

Перейдемо до тепловізійної розгортки. Використання матриці із безконтактних пірометричних давачів викликане бажанням зменшити час сканування із забезпеченням високої роздільної здатності зображення за рахунок використання великої кількості порівняно малих за розміром пірометричних давачів.

Попри зазначені переваги таке рішення є значно дорожчим і важчим з точки зору виготовлення подібної матриці. До апаратно-програмних засобів також висуваються значно вищі вимоги. Саме тому обґрунтування використання тепловізору повинне виходити з доведення необхідності швидкого отримання зображення високої роздільної здатності. Остаточне рішення можна буде зробити після побудови апаратно-програмного комплексу і експериментального дослідження для порівняння результатів.

З точки зору розробки алгоритму для тепловізора, то він обмежується отриманням повного масиву температур від вже готового пристрою, адже виробники тепловізорів самостійно розробляють апаратно-програмне забезпечення для цього.

Після отримання масив температур перетворюється на теплову картину із використанням описаного раніше алгоритму масштабування в монохромне або кольорове RGB зображення для подальшого аналізу і пошуку дефектів.

## **3.2 Огляд методів розпізнавання дефектів.**

Після отримання візуалізованого зображення теплового поля із достатньою якістю для розпізнавання дефектів ПК завантажує зображення в ПЗ для розпізнавання дефектів. Зважаючи на те, що при розпізнаванні дефекту не завжди можливо із 100% точністю підтвердити його наявність, така система керування стає нечіткою. Тобто блок ПЗ для розпізнавання дефекту аналізує дефект, приймає рішення про дефект на основі вірогідності дефекту, вираженої у відстотках. Мінімальний поріг може бути встановлений оператором. При відлагодженні ПЗ нечітка система керування потребує контролю з боку оператора з можливим прийняттям рішення.

В описі виправлення недоліків попереднього рішення було зазначено 2 способи розпізнавання дефекту:

- Використання великого набору даних з дефектами, які були розпізнанні фахівцями для порівняння із поточним зображенням. Спосіб вимагає чималого набору підготовчих даних та тривалої праці спеціалістів.
- Аналіз отриманого набору даних після сканування теплового поля для пошуку аномалій.[17] Тобто аналіз отриманого масиву пікселів зображення на предмет наявності аномалій. Спосіб вимагає контролю з боку оператора для втановлення мінімального відсотку відхиленнь або підтвердження розпізнаного нечіткою системою дефекту.

У межах даної роботи було обрано другий спосіб розпізнавання дефектів. Для аналізу отриманого зображення потрібен двовимірний масив отриманого зображення.

Для аналізу достатньо використання монохромного зображення 8 біт, тобто 256 градацій, це зменшить навантаження на систему у порівнянні з обробкою кольорового зображення.

Cпособи пошуку дефектів шляхом аналізу готового зображення [18]:

- Використання напівтонової матриці суміжності матриці частот пар пікселів із певним рівнем яскравості, розташованих у певному порядку для аналізу текстурних характеристик зображення (енергія, контраст, кореляція). Алгоритм допомагає обробити зображення та виділити певні його деталі , оператор повинен самостійно вирішувати задачу розпізнавання дефекту.
- Використання алгоритмів кластеризації для сегментації зображення, тобто поділ отриманого масиву пікселів на підмножини за спільними ознаками. При цьому підмножини не повинні мати зв'язок, тобто мати суттєві відмінності. Обирається рандомний набір стартових точок, відносно яких здійснюється розрахунок зв'язку з іншими. Поділ відбувається до повного поділу вхідного масиву на визначену кількість підмножин.
- Використання нейронної мережі для сегментації зображення. Алгоритм схожий на кластеризування. Відмінність полягає у тому, що на обирається не рандомний набір точок для розрахунку, а визначений завчасно масив. В кожній ітерації обирається наступний за порядком масив. Алгоритм вимагає великої кількості розрахунків.

Недоліком алгоритмів сегментації є необхідність завчасного задання кластерів, проте перевага в тому, що оператор отримує вже готовий набір класів з дефектами і без, йому потрібно тільки підтвердити клас із дефектами.

Для поставленої задачі розпізнавання дефектів за допомогою теплового поля металопрокату було вирішено використовувати метод кластеризації к-середніх, який є більш оптимальним алгоритмом з точки швидкості виконання у порівнянні із використанням нейронної мережі.

Алгоритм кластеризації методом к-середніх використовує задану кількість кластерів і намагається мінімізувати сумарне квадратичне відхилення Z точок від центроїдів (центрів мас) кожного кластера.

$$
Z = \sum_{j=1, X_i \in S_j}^{k} (X_i - \mu_j)^2
$$
 (3.10)

Де  $S_i$  – кластери (j = 1, 2, ..., k), k – кількість кластерів,  $X_i$  – точки для вимірювання ( $i = 1, 2, ...,$  кількість усіх точок),  $\mu_i$  – центроїди.

Середовище MATLAB має бібліотеку для обробки зображень - image processing toolbox, яке має потужний інструментарій роботи з монохромними та кольоровими зображеннями, а також має інструменти для розпізнавання образів та кластеризації:

- Команда imread(FileName) дозволяє зчитати готове зображення в масив.
- Команда rgb2gray(image) дозволяє перетворити зображення на монохромне.
- Команда kmeans(gray\_image, numberOfClasses) дозволяє зробити кластеризацію зображення на визначену кількість класів.

Спробуємо кластеризувати зображення металу з дефектом для перевірки:

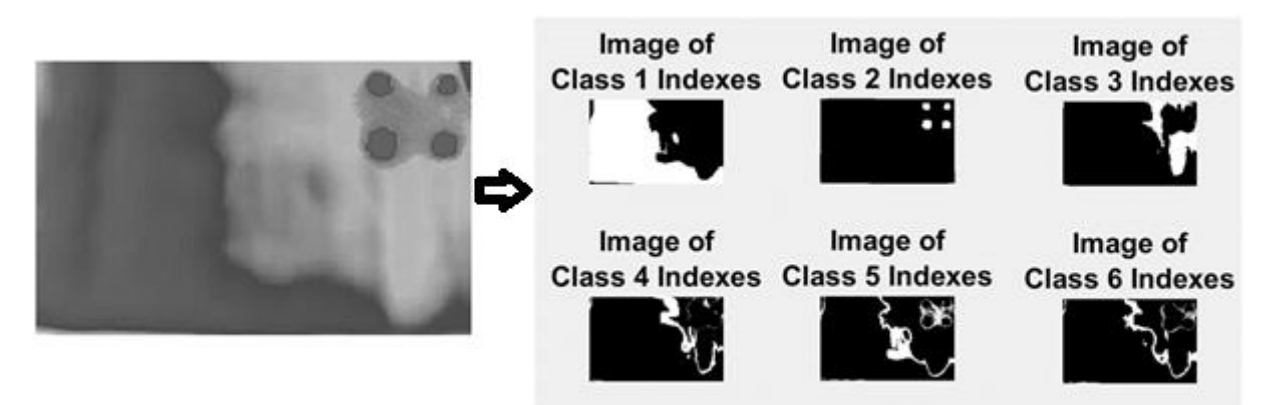

Рисунок 3.9 – Приклад кластеризації зображення поверхні металу з дефектом

Перевірка показала, що основний дефект (4 круглих вкраплення) було визначено у кластері №2, інші класи розпізнали незначні дефекти.

Висновок – система розпізнавання здатна виявити дефект, але потребує підтвердження оператора-фахівця.

# **3.3 Моделювання рухів робота при відрізанні дефекту.**

Після розпізнавання дефекту на базі ПК формуються координати для відрізання дефектної частини:

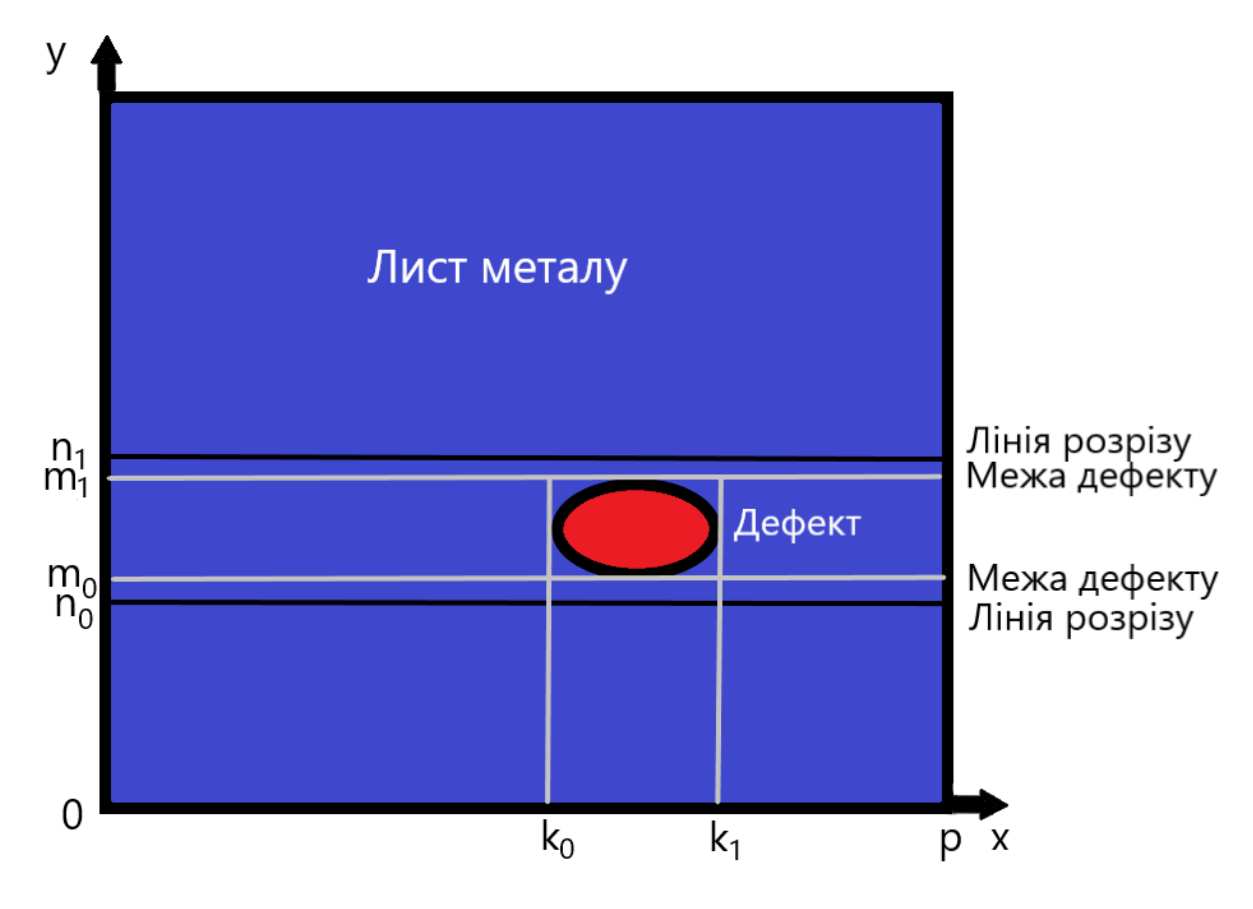

Рисунок 3.10 – Формування координат для відрізання дефектної частини

На рисунку координати дефекту (k0; m0) : (k1; m1) були отримані при візуалізації теплового поля металу та розпізнавання дефекту. Незважаючи на те, що апаратний комплекс дозволяє вирізати дефект за його формою, постає питання подальшої роботи з таким листом металу.

Лист металу має прямокутну форму, тому для подальшого збереження такої форми лист відрізається по всій ширині, тобто по координатам нижньої межі дефекту  $(0; m0)$ : (p; m0) та верхньої межі дефекту  $(0; m1)$ : (p; m1).

Технолог може встановлювати відстань між межею розрізу та лінією розрізу:

$$
L1 = |n1 - m1| \text{ ra } L2 = |n0 - m0| \tag{3.11}
$$

Тоді нижня лінія розрізу буде мати координати (0; n0) : (p; n0), відповідно верхня лінія розрізу буде мати координати (0; n1) : (p; n1).

Маючи координати лінії розрізу потрібно перетворити їх для позиціонування промислового робота. У даному випадку використовується ПР Kuka KR5-SIXX-R650, який має 6 вісей свободи:

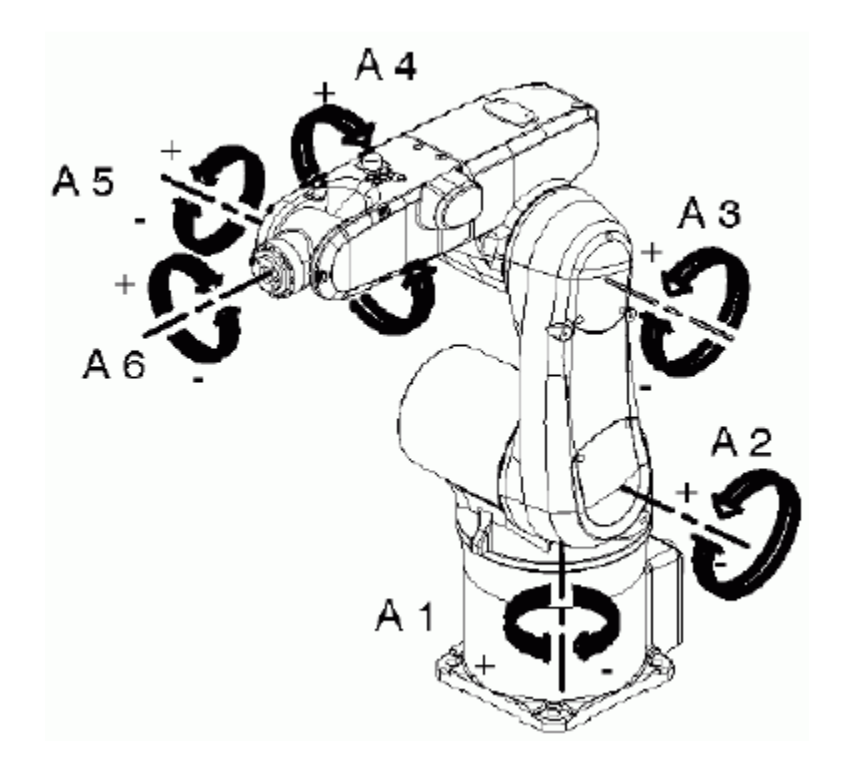

Рисунок 3.11 – Вісі ПР

Для відпрацювання траєкторії лінії відрізання потрібно одночасно позиціонувати 6 вісей ПР. Для цього використовують інверсну кінематику.

Інверсна кінематика є зворотом до прямої кінематики. Пряма кінематика є процесом, при якому формується завдання для на вісі ПР, при переміщенні яких маніпулятор ПР позиціонується в просторі за координатами x,y,z та кутами альфа, бета та гамма. При інверсній кінематиці навпаки задаються координати, які перетворюються в завдання для безпосередньо вісей ПР. Таким чином сформовані координати для відрізання оброблюються за допомогою інверсної кінематики і перетворюються в завдання для 6 вісей ПР.

Сучасні виробники промислових роботів в комплекті до робота поставляють ПЗ для його конфігурування та програмування. Розрахунок інверсної кінематики також зазвичай вбудований в ПЗ, адже формули досить складні до виведення особливо при одночасному керуванні шістьома вісями.

Виробник ПР Kuka KR5-SIXX-R650 теж пропонує рішення для реалізації інверсної кінематики. Нажаль, випробувати його немає можливості, адже комплекс коштує чималих коштів. Проте виробники також розробляють ПЗ для моделювання рухів ПР. Середовища програмування дають можливість створити виробничу ділянку разом з ПР та написати програму для нього відлагодивши її на моделі та симуляції. Таке рішення дозволяє позбутись багатьох помилок на етапі створення виробничої ділянки, адже симуляція дозволяє побачити рухи ПР у деталях та його взаємодію з іншими ланками виробництва.

KUKA.Sim – середовище для програмування і симулювання рухів ПР Kuka. Середовище дозволяє створити 3Д модель виробничої ділянки, додати ПР із лінійки Kuka та інші рухливі елементи, наприклад конвеєр. Після написання програми можна просимулювати рухи робота із різними інструментами (гріппер, різак, пневматичний фіксатор). Основний недолік KUKA.Sim – відсутність ліцензії навчальної версії.

Проте є безкоштовне середовище симуляції рухів ПР - CoppeliaSim Edu. Середовище має як комерційну так і навчальну версію. Популярні моделі роботів вже вбудовано разом із скриптами для симуляції їх руху. Кожна ланка може бути запрограмована окремим скриптом. Також можливо створити додаткові об'єкти за домогою імпорту 3Д моделі популярного розширення .STL, яку можна створити у середовищах AutoCAD або SolidWorks. [19]

Середовище також має своє API, що дозволяє взяємодію із MATLAB або програмами, написаними на мовах Java, Python, C#, C++ та іншими.

Нажаль ПР Kuka KR5-SIXX-R650 не представлений у CoppeliaSim Edu, проте  $\epsilon$ ПР компанії ABB - модель IRB140, який має такі самі фізичні параметри та 6 вісей свободи.

Додамо ПР ABB IRB140 до робочої зони CoppeliaSim, у якості інструменту оберемо різак, додамо стіл, використовуючи його поверхню як лист металу для розрізання.

На рисунку 3.12 зображений інтерфейс програми CoppeliaSim Edu з ПР ABB IRB140 разом із різаком, зліва можна побачити ієрархію компонентів ПР:

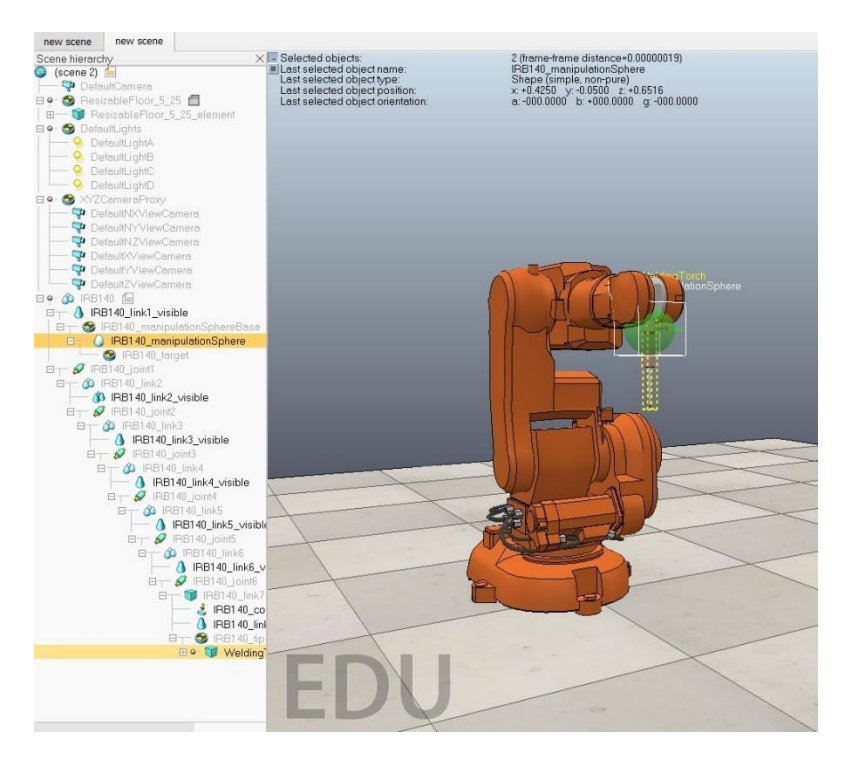

Рисунок 3.12 – Інтерфейс програми CoppeliaSim Edu з ПР ABB IRB140

Запустивши симуляцію можна побачити інтерфейс керування ПР із заданням координат x,y,z та кутів aplha, beta, gamma повороту для інверсної кінематики (повзунки синього кольору). Також можна побачити стан усіх 6 вісей робота і керувати ними, використовуючи принцип прямої кінематики (повзунки жовтого кольору):

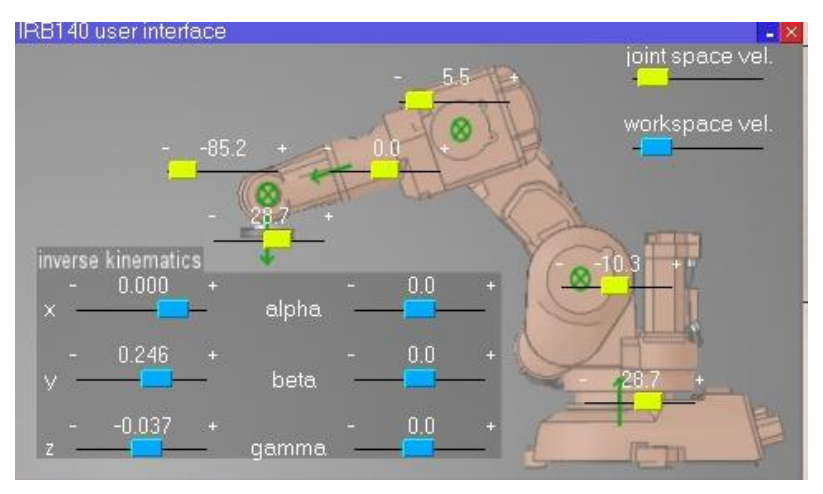

Рисунок 3.13 – Інтерфейс керування ПР

Нехай у процесі розпізнавання було отримано координати (х,у) двох ліній для відрізання дефекту:

- Верхня лінія розрізу: (0; -0.174),(0; 0.246).
- Нижня лінія розрізу: (0.062; 0.246),(0.062, -0.174).

Запустимо симуляцію те перевіримо відпрацювання координат ПР:

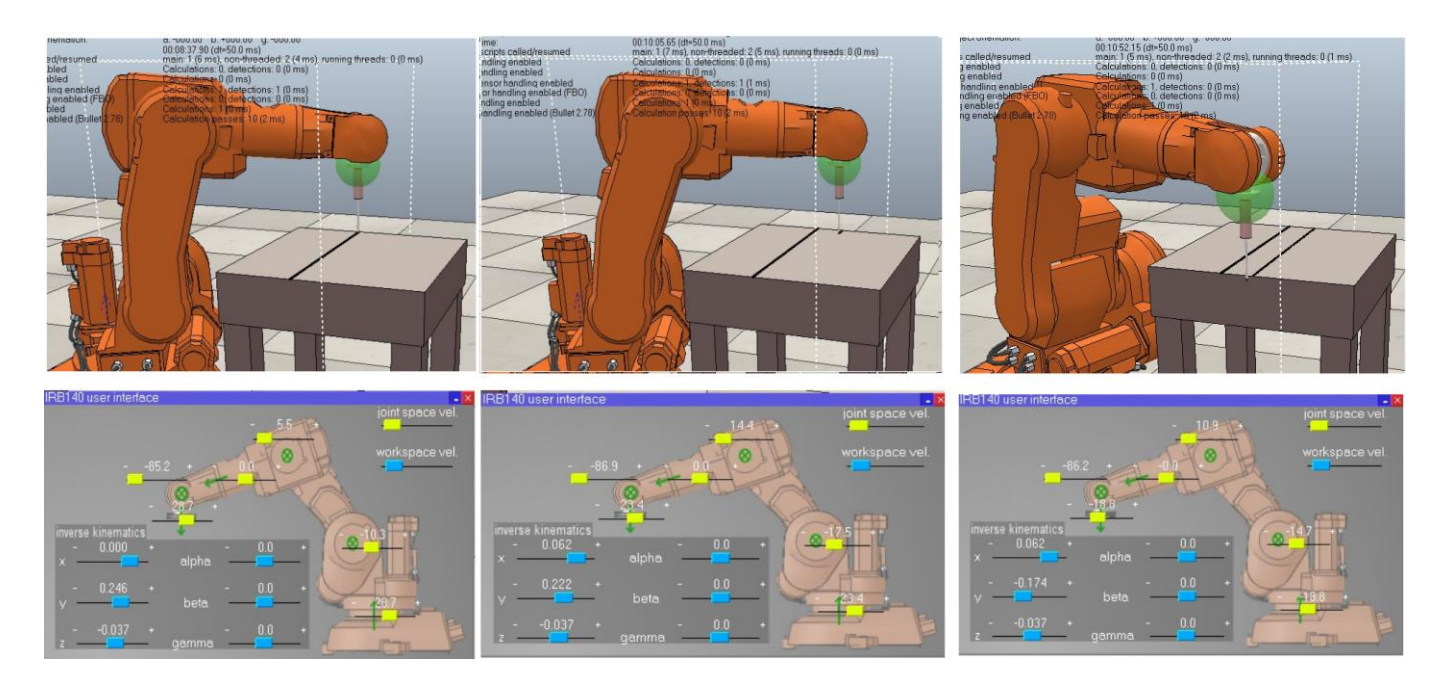

Рисунок 3.14 – Результати симуляції рухів ПР

Можна зробити висновок, що ПР відпрацював задані координати на відмінно. Візуалізація параметрів всіх 6 вісей ПР показала одночасне використання майже всіх вісей ПР, що доводить переваги позиціонування ПР за домопогою інверсної кінематики для даної задачі.

При використанні ПР на ньому також буде розміщений сканер теплового поля (механічної розгортки або тепловізійного способу), експеремент дасть можливість перевірити який саме тип сканеру буде використовуватись. Таким чином додатково ПР розширить можливості сканування теплового поля заготовки в різних площинах.

#### **РОЗДІЛ 4**

#### **РЕАЛІЗАЦІЯ ТА ВИПРОБУВАННЯ**

Мета реалізації та випробовувань полягає у побудові різних типів сканерів теплового поля для тестування алгоритмів візуалізації із пошуком оптимуму між швидкістю сканування та якістю зображення.

Для підвищення рівня безпеки при випробовуваннях було вирішено знизити досліджувальні температури до 200 °C.

### **4.1 Побудова сканерів теплового поля**

Побудуємо сканери теплового поля для тестування таких типів розгорток:

- Статична розгортка побудуємо матрицю із контактних давачів;
- Механічна розгортка побудуємо механічну двокоординатну платформу із безконтактним пірометричним давачем;
- Тепловізійна розгортка побудуємо матрицю із безконтактних пірометричних давачів.

### **4.1.1 Матриця контактних давачів температури**

Для побудови експериментального стенду – матриці контактних давачів було обрано сітку із розміром клітки 5 на 5 см. Розмір матриці 4х5 давачів у ширину та довжину відповідно, таким чином у реальному масштабі теплова картина склала 15х20 см.

В якості контактного давача температури для стенду із випробовування статичної розгортки було обрано цифровий давач DS18B20, який має такі характеристики:

- Діапазон напруг:  $3 5$  В;
- Діапазон температур: від -55 °С до +180 °С;
- Похибка вимірювань:  $0.5$  °C;
- Роздільна здатність перетворення: 9 12 біт (крок вимірювання 0,5 0,0625 °С відповідно)
- Робочий струм: 1 мА.

Вибір давача обгрунтований зручним інтерфейсом підключення 1-Wire, який дозволяє підключати одним дротом до 127 давачів.

Кожен давач має має унікальну 64 бітну адресу з заводу, за допомогою якої можно точно зрозуміти від якого давача на шині отримано інформацію.

Для отримання температури потрібно зробити запит з 64 бітною адресою давача та регістром 44h , після чтого можна зчитати 2 байта температури.

Давач DS18B20 має можливість підключення за двопровідною схемою з використанням «паразитного» живлення і має для цього вбудовану мікросхему. Мінімізація дротів при побудові матриці давачів має пріорітет, проте за документацією для температур більше 100 °C для цього давача рекомендується використовувати зовнішнє живлення. [20]

DS18B20 BLOCK DIAGRAM Figure 1

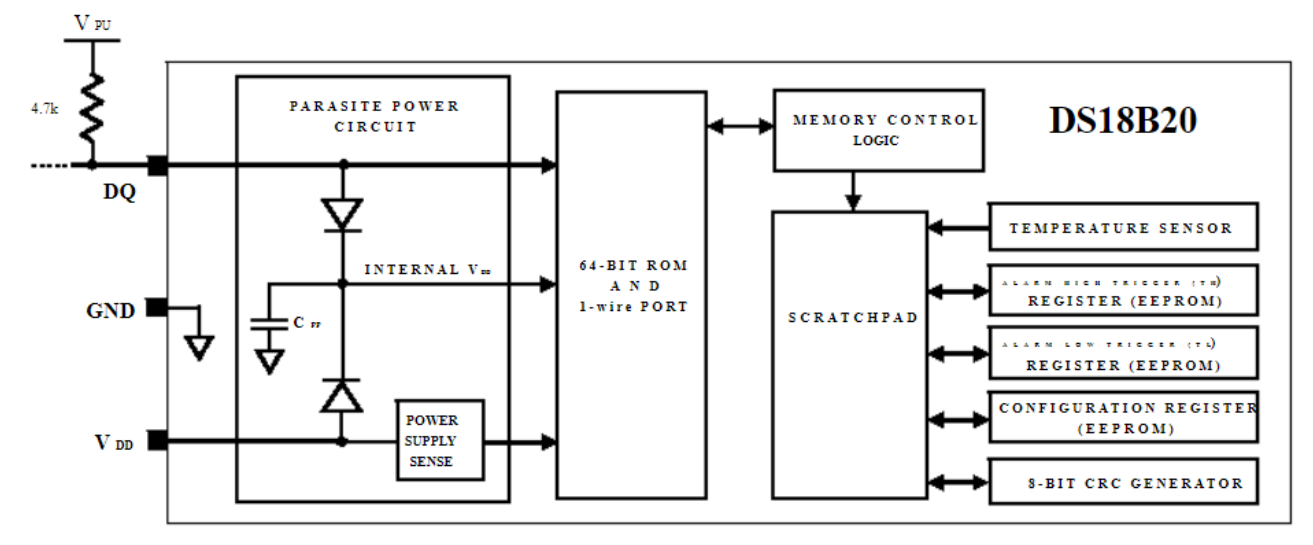

Рисунок 4.1 – Схема підключення DS18B20 за двопровідною схемою

Для обробки та передачі отриманної інформації від давачів було обрано плату розробника Arduino UNO з мікроконтролером ATMEGA328, який має підтримку інтерфейсу 1-Wire і достатню потужність для обробки даних від 20 давачів температури із мінімальною затримкою.

Для передавання даних на ПК важливим є також наявність у МК відповідного інтерфейсу. Плата розробника Arduino UNO має вбудований послідовний інтерфейс, який дозволяє передавати дані із швидкістю до 9600 бод.

Плата розробника Arduino UNO з мікроконтролером ATMEGA328 має такі характеристики [21]:

- Робоча напруга: 3.3 5В;
- Тактова частота: 16 МГц;
- Кількість цифрових входів/виходів: 14;
- Кількість аналогових входів: 6;
- Постійна пам'ять (Flash): 32 КБ з яких 0.5 КБ використовуються завантажувачем;
- Оперативна пам'ять (SRAM): 2 КБ.

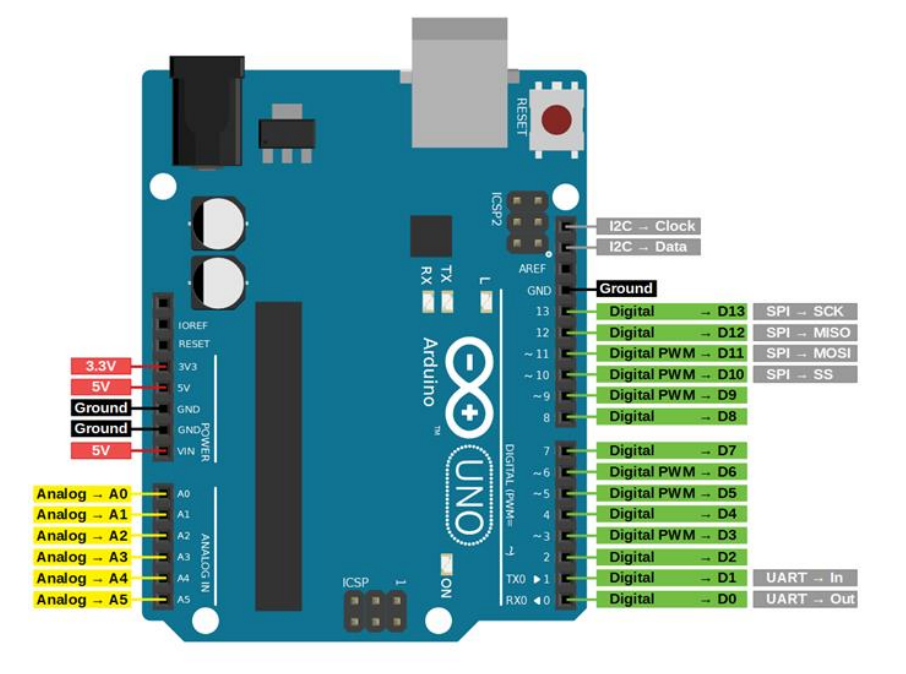

Рисунок 4.2 – Плата розробника Arduino UNO з мікроконтролером ATMEGA328

У якості програмного забезпечення для програмування плати розробника Arduino UNO було обрано інтегровану середу розробки Arduino IDE.

Перевагами середи розробки є передусім простий інтерфейс та спрощене програмування МК через використання великої кількості бібліотек. Для відлагодження застосовується послідовний порт та вбудований в середу розробки монітор порту. За потреби дані можна візуалізувати також в графічному вигляді.

Написання коду здійснюється за домопогою мови програмування С++, є підсвічування коду та функції пошуку та автозаміни. Можливе застосування зовнішніх бібліотек.

Зовнішній вигляд середи розробки Arduino IDE зображений на рисунку 4.3:

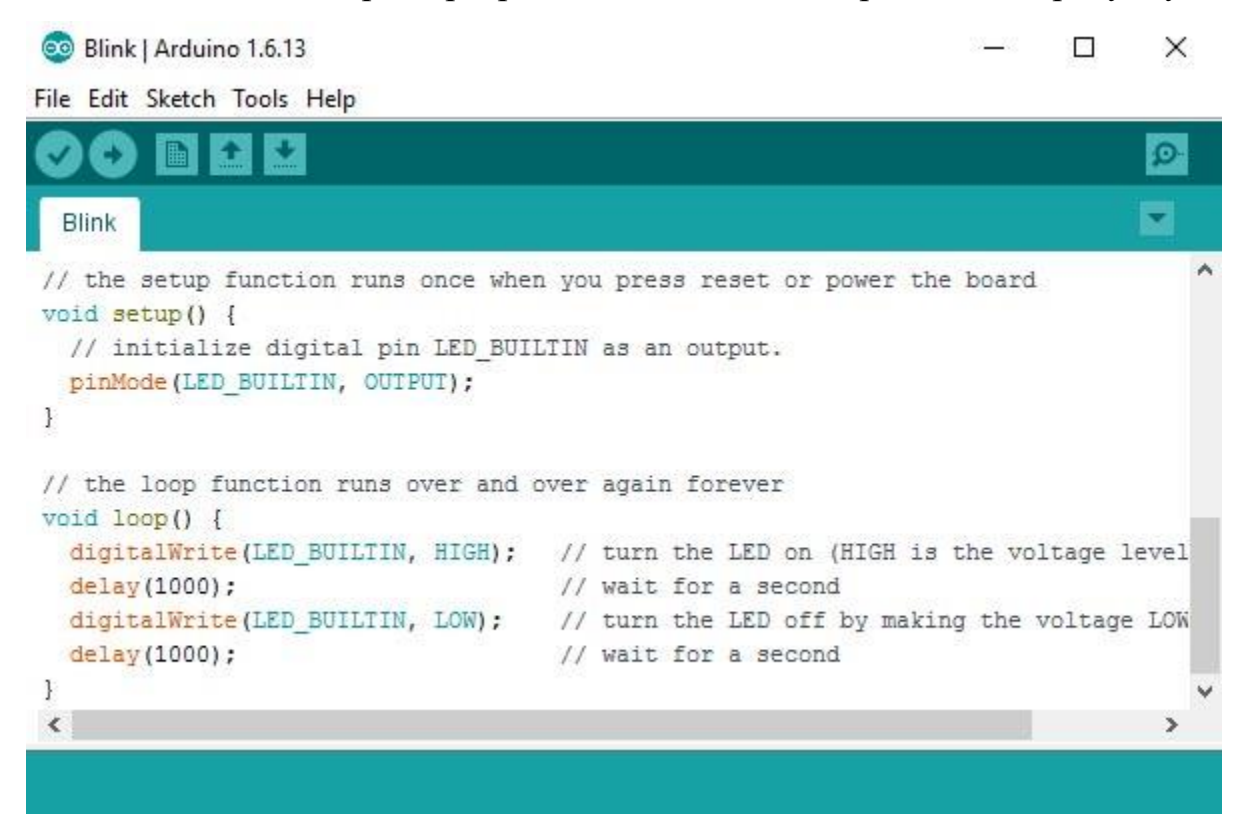

Рисунок 4.3 – Інтерфейс середи розробки Arduino IDE

Проте Arduino IDE має і недоліки, а саме відсутність можливості прямого доступу до регістрів використовуючи інтерфейси відлагодження коду; спрощення та універсальність коду вимагає використання більших ресурсів МК.

Отже, обрані давачі DS18B20 були підключені до Arduino Uno за наступною схемою:

![](_page_54_Figure_5.jpeg)

Рисунок 4.4 – Схема підключення давачів DS18B20

Таким чином була побудована матриця із 20 контактних давачів температури DS18B20 із підключенням до плати розробника Arduino Uno:

![](_page_55_Picture_60.jpeg)

Рисунок 4.5 – Зовнішній вигляд матриці температурних давачів та їх адреси

Алгоритм отримання інформації наведений у додатку А. Після обробки інформації від давачів платою розробника Arduino Uno було надіслано на послідовний порт ПК наступний масив температур:

![](_page_55_Picture_61.jpeg)

# Рисунок 4.6 – Результати сканування теплового поля за домопогою статичної

#### розгортки

# **4.1.2 Механічна двокоординатна платформа із безконтактним пірометричним давачем**

Для реалізації механічної розгортки побудуємо механічну двокоординатну платформу із безконтактним пірометричним давачем.

На практиці це означає побудову платформи, яка може рухатися у двох вимірах: вісі х та у для позиціонування безконтактного пірометричного давача температури. Було спроектовано відповідний сканер:

![](_page_56_Figure_3.jpeg)

Рисунок 4.7 – Схема механічного сканеру теплового поля

На направляючій встановлено платформу із пірометричним давачем. Давач розміщений на валу приводу вісі У, який створює обертальний рух давача, позиціонуючи його по вертикальній вісі. Вал приводу вісі Х механічно з'єднаний з черв'ячною передачею, за допомогою якого платформа переміщується лінійно по горизонтальній вісі.

Високі вимоги при розробці механічного сканеру висуваються до точності позиціонування пірометричного давача. Давач та платформа, на якій він розміщений, мають невелику вагу, а отже малу інерційність. Проте для забезпечення процесу

сканування теплового поля об'єкту потрібно робити паузи для вимірювання кожної точки, адже пірометричний давач має свою постійну вимірювання.

Відповідно отримуємо малу відстань між вимірюваннями, проходячи яку платформа повинна швидко розігнатися, якнайшвидше пройти коротку відстань між вимірюваннями та загальмувати точно у наступній точці вимірювання.

![](_page_57_Figure_2.jpeg)

Рисунок 4.8 – Схема руху механічної платформи з тахограмою

Найкращим вибором для даної задачі стали крокові двигуни, так як вони мають високу точність позиціонування без необхідності введення зворотнього зв'язку.

Додатковою перевагою крокового двигуна є можливість фіксації певного положення та швидке гальмування порівняно із іншими типами приводів, що було доведено дослідженням. [22]

Таким чином було обрано кроковий двигун NEMA 17 17HS4401. [23] Його основні характеристики:

- Кут повороту на 1 крок:  $1.8^\circ$ ;
- Опір обмотки:  $1.5$  Ом;
- Момент утримання:  $4$  кг  $/$  см;
- Номінальний струм: 1.7 А;
- Індуктивність обмотки: 2.8 мГн.

Схема підключення та зовнішній вигляд крокового двигуна NEMA 17 зображені на рис. 4.9:

![](_page_58_Figure_1.jpeg)

Рисунок 4.9 – Схема підключення та зовнішній вигляд крокового двигуна NEMA

Так як номінальний струм живлення обраного крокового двигуна 1.7 ампер, то струму виходу мікроконтролера не вистачить для його живлення, тому потрібно обрати драйвер виходячи із заданих характеристик.

Було обрано драйвер DRV8834 із такими характеристиками [24]:

- Напруга живлення  $2.5 10.8$  В;
- Струм на фазу: до 2.2 А;
- Наявні захисти: від перегрівання, ліміт струму;
- Конфігурація мікрокроку: 6 конфігурацій від повного кроку до 1/32 кроку.

Драйвер забезпечує необхідний струм для обраного крокового двигуна та має необхідні захисти. Додатковою перевагою є конфігурація мікрокроку до 1/32 кроку, що означає, що регулюючи струм кроку можна досягти більшої гнучкості позиціонування крокового двигуна, утримуючи його положення завдяки струму. Використання мікрокроку обмежується неідеальними механічними характеристиками крокового двигуну.

Логічний вхід драйверу підтримує діапазон напруг 2.5-5.5 вольт, що дозволяє обирати мікроконтролери із підтримкою розповсюджених логічних рівнів 3.3 та 5 вольт напруги. Для базової конфігурації керування кроковим двигуном (із мікрокроком 1/4) достатнє використання тільки двох виходів МК для задання кількості кроків та напряму обертання.

Схема підключення драйверу до мікроконтролера та крокового двигуна зображена на рис. 4.10:

![](_page_59_Figure_1.jpeg)

Minimal wiring diagram for connecting a microcontroller to a DRV8834 stepper motor driver carrier (1/4-step mode).

Рисунок 4.10 – Схема підключення драйверу DRV8834

Ключовим елементом механічного сканеру є пірометричний давач. При виборі давача ключовими характеристиками є його розміри та вага, інтерфейс підключення та діапазон температур. Також важливою характеристикою є частота вимірювань, від якої залежить швидкість переміщення механічної платформи, а отже і повний час процесу сканування.

Було обрано пірометричний давач температури MLX90614, його характеристики [25]:

- Напруга живлення: 2.7 3.6 В;
- Температурний діапазон вимірювань: від -70 до + 380 ° C;
- Iнтерфейс: SMBus (I2C);
- Точність вимірювань: 0.5 ° C;
- Розміри: 1.6 см на 1.1 см.

Давач відкалібрований на заводі і одразу готовий до вимірювань. Розміри MLX90614 дозволяють встановити його на платформу. Інтерфейс підключення – двопровідний I2C дозволяє проводити зчитування температури з окремих регістрів давача без використання додаткових складних бібліотек, що підвищує швидкість зчитування та обробки інформації, тому частота вимірювань повністю задежить від MLX90614.

Схема підключення та зовнішній вигляд пірометричного давача температури MLX90614 зображені на рис. 4.11:

![](_page_60_Figure_1.jpeg)

Рисунок 4.11 – Схема підключення та зовнішній вигляд пірометра MLX90614 Відповідно до документації до MLX90614 пакет передавання інформації складається із стартового біту, адреси давача із 7 біт, біту встановлення режиму зчитування або запису, байту інформації, бітів підтвердження та біту помилки.

![](_page_60_Figure_3.jpeg)

Рисунок 4.12 – Структура пакету передавання інформації MLX90614

Для зчитування температури треба послідовно зчитати старший та молодший байти інформації, використовуючи адресу запиту 0x07 та перетворити їх у тип даних з плаваючою точкою. Температура отримується у градусах Кельвіна, тобто її потрібно також перетворити на градуси Цельсія віднявши 273,15.

Згідно з документацією період зчитування та обробки температури MLX90614 складає 0.01 секунди або 10 мілісекунд.

Для експериментальної перевірки підключили MLX90614 до плати розробника Arduino UNO з мікроконтролером ATMEGA328 та зробили 8 вимірювань фіксуючи час старту вимірювань та час фінішу вимірювань внутрішнім таймером МК.

Методика експерименту була розроблена у науковій роботі. [26]

![](_page_61_Picture_146.jpeg)

Рисунок 4.13 – Результати вимірювань постійної часу MLX90614

Отриманий період склав 149760 мікросекунд для 8 вимірювань, тобто 18720 мікросекунд на вимірювання. Таким чином експериментальний період вимірювання з обробкою інформації склав 18.7 мілісекунд, що пояснюється затримками МК внаслідок обробки інформації. Саме на цей час будемо спиратися при розрахунку часу сканування та швидкості платформи.

Для зменшення затримок МК обрали більш потужну плату розробника STM32F0 Discovery із мікроконтролером STM32F051R8T6.

Основні характеристики STM32F0 Discovery [27]:

- Ядро Cortex-M0, частота 48 МГц;
- Постійна пам'ять: 64 Кб;
- Оперативна пам'ять: 8 Кб RAM;
- АЦП: 12-біт;
- ЦАП: 12-біт;
- Інтерфейси USART, SPI, I2C, RTC, CEC;
- Таймери: 8 таймерів 16-біт, 1 таймер 32-біт;
- Вбудований відлагоджувач ST-LINK / V2 з SWD інтерфейсом;
- Напруга живлення: 5 В.

На рисунку 4.14 зображена структурна схема плати розробника STM32F0 Discovery:

![](_page_62_Figure_1.jpeg)

Рисунок 4.14 – Структурна схема плати розробника STM32F0 Discovery

Для програмування плати розробника STM32F0 Discovery використовується інтегрована середа розробки Cube IDE. Апаратно STM32F0 Discovery має інтерфейс відлагодження коду SWD, який дає прямий доступ до регістрів МК. Середа розробки Cube IDE має спеціальне ПЗ для відлагодження коду з використанням цього інтерфейсу. Також до переваг Cube IDE можна відвести графічне конфігурування МК із високою гручкістю налаштувань. Порівняно із Arduino IDE рівень розроблюваного ПЗ у середі Cube IDE більш складний до сприйняття, але переваги у швидкодії МК, його ціни та широких можливостей при конфігуруванні МК підтверджують потребу у переході до більш сучасних мікроконтролерів сімейства SMT та до інтегрованих середовищ для їх програмування таких як Cube IDE. [28]

Після розробки та оптимізації ПЗ для зчитування даних температури з MLX90614 для STM32F0 Discovery провели повторний експеримент, отриманий час вимірювання склав 14.5 мілісекунд, що на 4.2 мілісекунди швидше (22.46%), ніж з Arduino Uno.

Після підбору всіх апаратних складових була розроблена принципова електрична схема, зображена на рис. 4.15:

![](_page_63_Figure_1.jpeg)

Рисунок 4.15 – Принципова схема механічного сканера

Після цього було побудовано механічний сканер (рисунок 4.16) із максимально можливою роздільною здатністю 80 на 40 вимірів:

![](_page_63_Picture_4.jpeg)

Рисунок 4.16 – Зовнішній вигляд механічного сканера

# **4.1.3 Матриця із безконтактних пірометричних давачів**

Завдяки сучасному технічному прогресу все частіше з'являються вироби, які було виготовлено в мікро та нано розмірах. Таким чином з'явилися матриці цифрових фотоапаратів високої роздільної здатності із високою деталізацією зображення.

Технологія виготовлення матриці із пірометричних давачів дещо складніша, проте стає дедалі доступнішою, відповідно і дешевшою.

Прикладом впровадження цієї технології є тепловізор компанії FLIR, моделі ThermoVision A20-M.

Характеристики FLIR ThermoVision A20-M [29]:

- Роздільна здатність: 160x120 пікселів;
- Інтерфейс підключення: Ethernet;
- Діапазон вимірювань: -20 до 900 °С;
- Крок вимірювання: 0,12 °С
- Частота вимірювань: 50 кадрів за секунду.

Зовнішній вигляд тепловізора зображений на рис. 4.17:

![](_page_64_Picture_11.jpeg)

Рисунок 4.17 – Зовнішній вигляд тепловізора FLIR ThermoVision A20-M.

Стримуючим фактом використання цього тепловізору є його ціна, яка складає 3500\$ [29], що не є значною проблемою для заводу із виготовлення листового металопрокату, проте ускладнює можливість дослідження у студентській лабораторії.

Проте знайшлося більш доступне рішення, створене фірмою Seek Thermal зовсім нещодавно. Цим рішенням став тепловізор Seek Thermal Compact із доступною ціною 200\$. [30]

Seek Thermal Compact має такі характеристики:

- Роздільна здатність матриці: 156х206 пікселів;
- Інтерфейс підключення: microUSB;
- Діапазон вимірювань: від -40 °С до 330 °С;
- Фокус: фіксований;
- Частота вимірювань: 9 кадрів за секунду.

Зовнішній вигляд тепловізора зображений на рис. 4.18:

![](_page_65_Picture_8.jpeg)

Рисунок 4.18 – Зображення Seek Thermal Compact

Порівняно із тепловізором FLIR ThermoVision A20-M має кращу роздільну здатність матриці, проте використовує менш зручний інтерфейс підключення microUSB та має значну нижчу частоту вимірювання. Проте для даного дослідження цих характеристик достатньо.

Seek Thermal Compact розроблений для підключення до мобільного пристрою, в нашому випадку інтерфейс microUSB передбачає підключення до смартфону, який працює на операційній системі Android. Тепловізор також має версії для операційної системи IOS.

Так як задачею дослідження є не тільки візуалізація теплового поля, а я розпізнавання дефектів, то потрібно розробити адаптер для підключення до ПК.

Був розроблений адаптер для підключення тепловізору до USB female входу ПК, схема якого зображена на рис. 4.19:

![](_page_66_Figure_1.jpeg)

Рисунок 4.19 – Схема адаптеру для підключення Seek Thermal Compact до ПК.

Seek Thermal Compact є готовим до роботи пристроєм, він має у своїй структурі власний процесор обробки сигналів DSP (digital signal processing), який дозволяє отримувати та обробляти масив температур без застосування ПК.

Таким чином ПК виступає тільки контролюючим пристроем, який робить запити на калібрування або отримання робочого кадру, отримує масив температур і візуалізує їх.

У відповідь ПК отримує таку інформацію:

- підтвердження отримання запиту,
- тип кадру (калібрувальний, робочий);
- 16-бітний масив температур.

Також тепловізор має механічну завісу для калібрування:

![](_page_66_Picture_10.jpeg)

Рисунок 4.20 – Схема адаптеру для підключення Seek Thermal Compact до ПК.

Було допрацьовано алгоритм для зчитування та візуалізації даних для тепловізора Seek Thermal Compact. Алгоритм наведений в додатку В.

Реалізація алгоритму була зроблена з використанням високорівневої мови програмування Java в інтегрованій середі розробки IntelliJ IDEA Community Edition.

Використання такого потужного інструментарію та мови програмування обумовлено потребою обробки масиву даних 206х156 із частотою до 9 Гц. В цьому випадку Java дає такі переваги:

- підримка роботи в режимі USB хоста, як цього вимагає інтерфейс тепловізору;
- велика кількість бібліотек для обробки великих масивів даних та візуалізації зображень;
- підтримка багатостримінгового виконання коду;
- зручну інтегровану середу розробки із усіма сучасними інструментами розробки та відлагодження програм.

# **4.2 Результати випробувань для візуалізації теплового поля**

Створивши алгоритми для реалізації різних типів розгорток та розробивши відповідні апаратні засоби настав час їх випробувати.

У якості об'єкту теплового випромінювання візьмемо праску та чайник, температура їх розігріву близька до значень листу металу, який вже достатньо охолов після процесів прокатки та транпортування на склад, проте ще не досяг температури приміщення. Отвори та надпис на прасці будуть грати роль хвильового дефекту, адже вони відтиснуті на поверхні праски. Також відомо що нагрівач праски розташований у верхній частині.

![](_page_68_Picture_3.jpeg)

Рисунок 4.21 – Зовнішній вигляд об'єкту теплового випромінювання

Спочатку візуалізуємо поле використовуючи матрицю контактних давачів температури з використанням трьох алгоритмів інтерполяції:

- IDW,
- модифікований Шепард,
- Kriging.

Об'єкт теплового випромінювання був нагрітий та притиснутий до матриці контактних давачів температури протягом хвилини. Результати візуалізації теплового поля праски на рисунку 4.22:

![](_page_69_Figure_1.jpeg)

Рисунок 4.22 – Візуалізація поля, отриманого з точок МПД Результати підтвердили теоретичні припущення, а саме:

- Метод IDW непогано показав контури об'єкту, проте чітко виражений ефект «бичачі очі» не дає можливість локалізації теплового нагрівача.
- Метод модифікованого Шепарда локалізував джерело нагрівання (білий колір), проте контури об'єкту втрачені.
- Метод Кригінга подібно до методу Шепарда зміг локалізувати джерело нагрівання (білий колір) та найбільш точно наблизився до його реальних розмірів, проте контури об'єкту також втрачені.

Усі три методи інтерполяції не змогли достатньо чітко візуалізувати теплове поле об'єкту. Про виявлення дефектів взагалі не може бути й мови. Для вирішення проблеми потрібно значно збільшувати кількість точок вимірювання, що у випадку контактних давачів температури є економічно недоцільним, тому переходимо до механічного сканера.

Для проведення експерименту з механічним сканером було розміщено об'єкт теплового випромінювання (ОТВ) на відстані 50 см від сканера. Для позиціонування сканера відносно ОТВ було розміщено лазерний вказівник поруч з пірометром.

Об'єкт теплового випромінювання Пірометр Механічний сканер Драйвер **Call** приводу Мікроконтролер ПК

Схема експерименту зображена на рисунку 4.23:

Рисунок 4.23 – Схема експерименту з механічним сканером

У результаті було проскановано ОТВ за 2 хвилини 14 секунд, отримавши у результаті масив розміром 80 на 40 точок. За допомогою команди contourf(x,y,f) додатково виділили джерело теплового нагрівання шляхом використання графу контурування (рис.4.24 б).

30 160  $25$ 25 140  $20$  $20$ 120  $15$ 15 100 80  $10$  $10$ 60 <u> 1988 - 1988 - 1988 - 1988 - 1988 - 1988 - 19</u> 5 40  $\mathsf{O}\xspace$  $\overline{0}$ 5  $10$  $15$ 20  $\theta$  $10$  $12$  $14$  $16$ *а) б*)

Результати сканування зображені на рисунку 4.24:

Рисунок 4.24 – Результати сканування для механічної розгортки

![](_page_70_Figure_7.jpeg)

![](_page_70_Picture_8.jpeg)

Також інструменти візуалізації поверхневого графу дозволили створити об'ємне зображення, де третім виміром виступає параметр температури:

![](_page_71_Figure_1.jpeg)

Рисунок 4.25 – Об'ємне зображення теплового поля

Проаналізувавши отримані результати можна констатувати:

- Якість отриманого зображення значно поліпшилася, чітко видно контури досліджуваного об'єкту.
- Чітко видно джерело нагрівання ОТВ темно-коричневого кольору, особливо при використанні команди контурування.
- Об'ємне зображення теплового поля дало розширені можливості його аналізу шляхом дослідження нерівномірностей теплових потоків.
- Ідентифікувати дефекти не вдалося.
- Для подальшого дослідження потрібно значно збільшити кількість вимірювань, що однозначно вплине на час сканування.
У результаті спроби скорочення часу сканування було досягнуто максимальної швидкості руху між точками 0.1 м/с після якого спостерігається спотворення зображення:

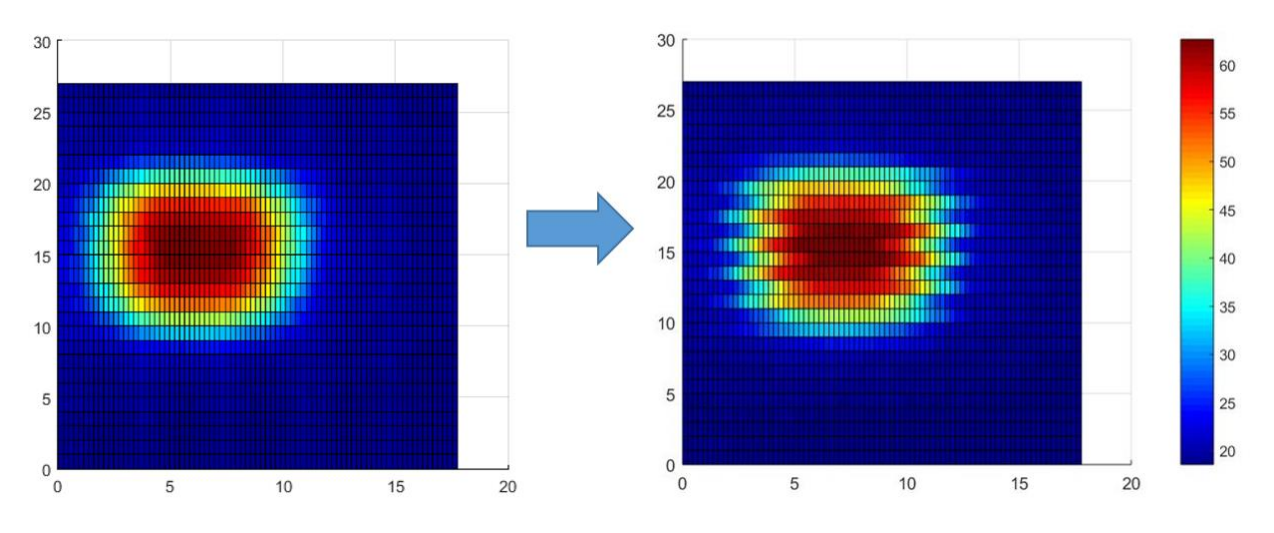

Рисунок 4.26 – Візуалізація поля, отриманого з точок МПД

Значно збільшити швидкість сканування теплового поля надалі неможливо через сукупність таких причин:

- Постійна вимірювання пірометричного давача вимагає зупинок платформи у точках вимірювання.
- Динамічні характеристики електроприводів достатньо високі, але закони інерції все одно мають вплив.
- Час обробки інформації МК та ПК було оптимізовано у процесі розробки сканера на 22.46%, проте все одно є вплив на загальний час сканування.

Отже, для певного кола задач візуалізації теплового поля якість отриманого зображення буде достатня, проте для пошуку та ідентифікації дефектів потрібно обирати між збільшенням часу сканування та пошуком кращих апаратно-програмних засобів, що означає економічні витрати на апаратно-програмні засоби та часові витрати на оптимізацію програм.

Виходячи з цих тверджень використання високовартісного тепловізору для даної задачі вже не є недоцільним, адже витрати на апаратно-програмний комплекс механічного сканера теж стають значними при збереженні основного недоліку – часу сканування.

Так як розробка ПЗ для тепловізору Seek Thermal Compact була здійснена з використанням мови програмування Java у середовищі IntelliJ IDEA, то ми втратили переваги використання інструментарію MATLAB, проте отримали можливість використання потужних бібліотек для Java.

Таким чином було отримано монохромне зображення теплового поля із роздільною здатністю 206 на 156 точок (рис. 4.27):

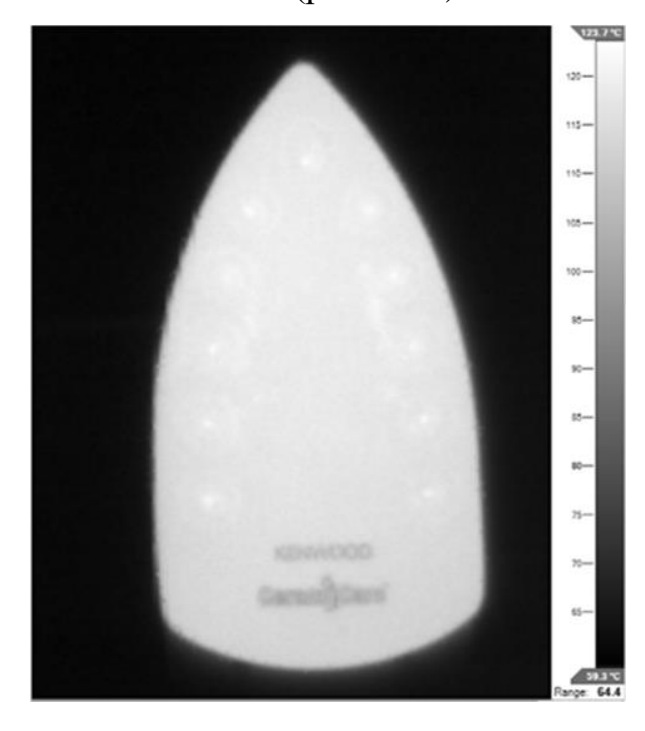

Рисунок 4.27 – Візуалізація поля, отриманого з точок МПД

Система розпізнавання дефектів сформувала такі кластери:

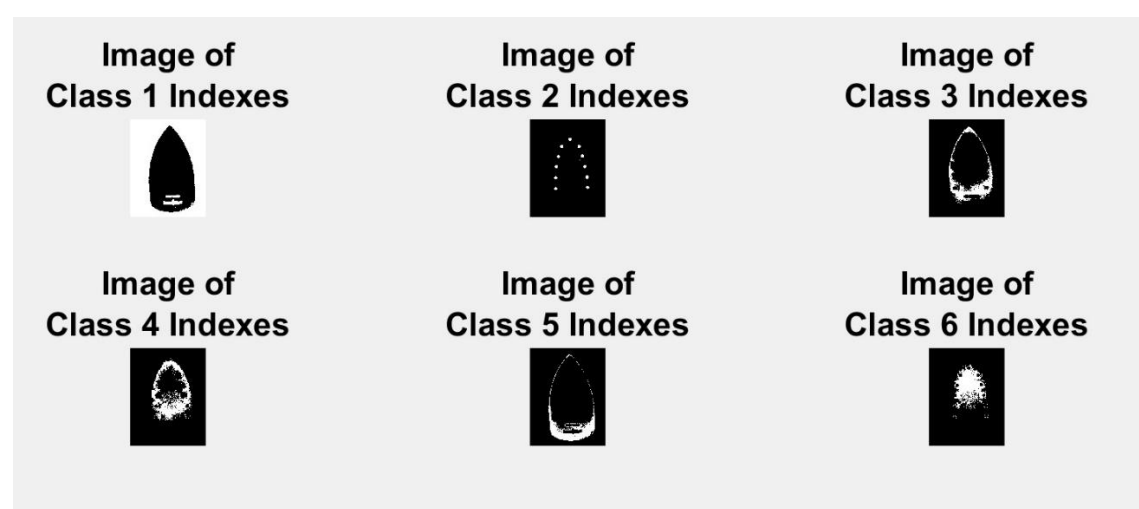

Рисунок 4.28 – Візуалізація поля, отриманого з точок МПД

Для кращого сприйняття отримане зображення було перетворене у кольорове за палітрою RGB (рис. 4.29):

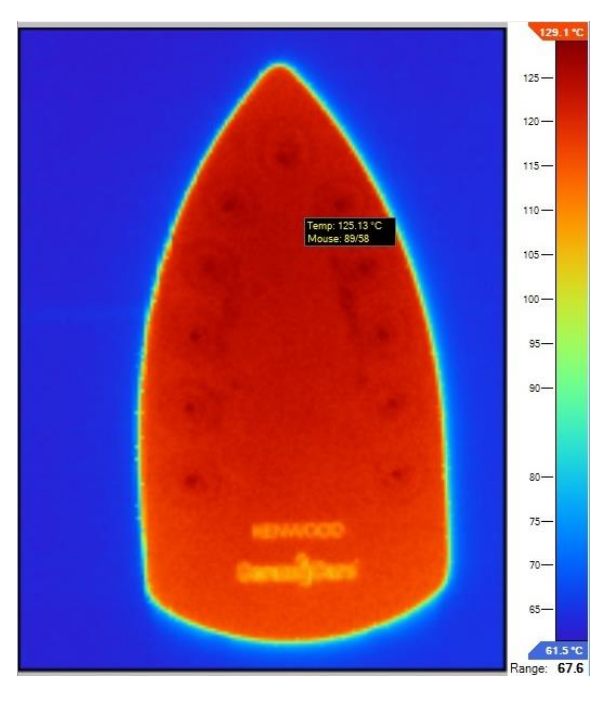

Рисунок 4.29 – Зображення теплового об'єкту з матриці Seek Thermal Compact

Після аналізу результатів можна константувати, що за допомогою тепловізора було візуалізоване теплове поле об'єкту з достатньою якістю для розпізнавання дефектів (надпис та отвори). Система розпізнавання кластеризувала дефект «надпис» в першому кластері, а дефект «отвори» у другому кластері.

Зважаючи на те, що отвори займають майже всю поверхню, було обрано тільки надпис для вибракування. Таким чином будо сформовано координати дефекту «надпис» та координати розрізу для ПР із плазмовим різаком:

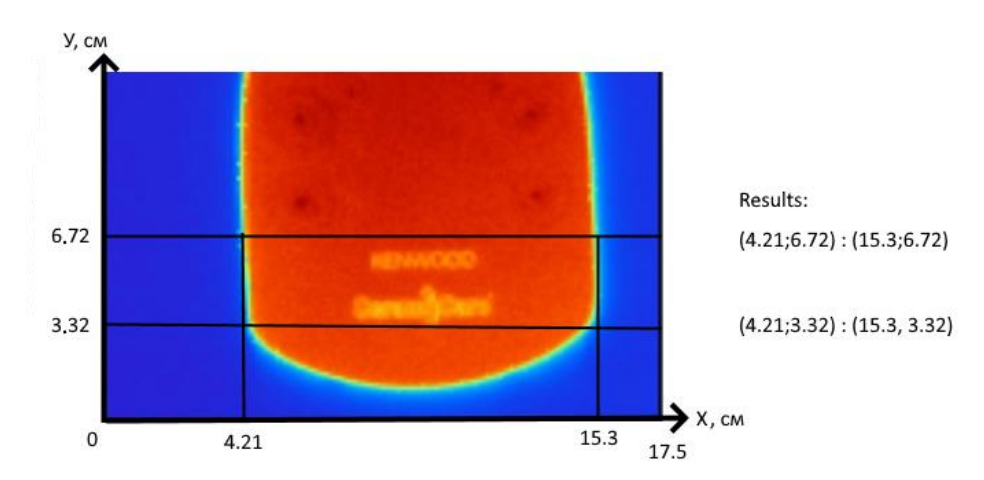

Рисунок 4.30 – Зображення теплового об'єкту з матриці Seek Thermal Compact

## **ВИСНОВКИ**

- 1. За допомогою розробленого апаратно-програмного комплексу для візуалізації теплового поля металопрокату для трьох типів розгорток було доведено доцільність використання високовартісного тепловізору для швидкого отримання візуалізованого теплового поля об'єкту із достатньою якістю для розпізнавання дефектів металопрокату.
- 2. Досліджені методи розпізнавання дефектів металу довели необхідність прийняття остаточного рішення про вибракування оператором. Потреба у повному контролю з боку людини існує до отримання достатнього набору даних для автоматичної роботи системи розпізнавання.
- 3. За домопогою моделювання процесу відрізання дефектної частини використовуючи промислового робота із плазмовим різаком було обрано метод керування – інверсна кінематика та просимульовано процес рухів робота при відрізанні без потреби побудови реальної ділянки з ПР.
- 4. Дослідницька частина роботи була апробована у ІІ турі Всеукраїнського конкурсу студентських наукових робіт за спеціальностю «Автоматизація і компьютерно-інтегровані технології» 2018/2019 навчального року. У результаті був отриманий диплом 1-го ступеня з роботою: "Тестування алгоритмів візуалізації теплового поля досліджуваного об'єкту" (керівник доцент Кулінченко Г.В.), 2019р.

## **СПИСОК ЛІТЕРАТУРИ**

- 1. Відомості про економічні показники експорту металу України. [Електронний ресурс]. – Режим доступу до ресурсу: http://finbalance.com.ua/news/NBU-ochikuskorochennya-valyutno-viruchki-eksporteriv-u-2016-rotsi
- 2. Destructive vs. non-destructive testing. [Electronic resource]. Available at: https://www.flyability.com/ndt
- 3. Information on the types of defects of sheet metal. [Electronic resource]. Available at: http://thelibraryofmanufacturing.com/metal\_rolling.html
- 4. Азин Е. Информационная система резчика слябов в обжимном цехе. Современные технологии автоматизации. - 2001. - № 1. - С. 22-25 . - ISSN 0206- 975X
- 5. Understanding Plasma Arc Cutting. [Electronic resource]. Available at: https://www.thomasnet.com/articles/custom-manufacturingfabricating/understanding-plasma-arc-cutting/
- 6. Завидей В.И., Печенкин В.И., Каланчин С.В. Возможности применения тепловизионного контроля для диагностики технического состояния силовых трансформаторов.– Энергоэксперт.–2011.–№6.–С. 64–67.
- 7. Coexdaq smart system [Electronic resource]. Composites expertise for aircraft. Available at: http://coexpair.com/Equipment/. smart-systems/
- 8. Відомості про топології PROFINET. [Електронний ресурс]. Режим доступу до ресурсу: https://simatic-market.ru/catalog/Siemens-CA01/10204267/info/
- 9. Петренко Р. В. Автоматизація процесу термообробки металевих виробів, дипломний проект: 151 / . – Суми, 2019. – 59с.
- 10. Відомості про дефектоскопію металу із використаннам методів обробки великих масивів даних. – [Електронний ресурс]. – Режим доступу до ресурсу: https://vc.ru/severstal/151039-kaggle
- 11. A. Kunz, K. Wegener. Detection of surface defects on sheet metal parts by using oneshot deflectometry in the infrared range. Infrared Camera Applications Conference 2010, p.243-254.
- 12. A. Akkal, V. Devabhaktuni, A. Kumar. Interpolation techniques and associated software for environmental data. – [Electronic resource]. – Available at: https://doi.org/10.1002/ep.10455
- 13. F. Dell'Accioa, F. Di Tommasoa. Scattered data interpolation by Shepard's like methods: classical results and recent advances. [Electronic resource]. – Available at: https://www.emis.de/journals/DRNA/pdf/dellaccioditommaso\_kmfa2016.pdf
- 14. Kriging interpolation information. [Electronic resource]. Available at: https://www.publichealth.columbia.edu/research/population-health-methods/kriginginterpolation
- 15. Advantages of MATLAB. [Electronic resource]. Available at: https://guides.libraries.uc.edu/c.php?g=461109&p=3152738
- 16. Кулінченко Г.В., Дрозденко О.О., Петренко Р.В. "Задачи визуализации данных теплового сканирования". Матеріали II-ї Міжнародної конференції Виробництво & Мехатронні Системи 2018, Харків, 25-26 жовтня 2018 р. С.91- 95 – Режим доступу до матеріалів: https://nure.ua/wpcontent/uploads/workshop/sbornyk\_m\_ms2018.pdf
- 17. Petrenko R.V. "Algorithm for detection of abnormalities in work of Automated Guided Vehicle based on energy analysis technique". Міжнародна науково технічна конференція «ІМА-2020» .- Суми.-2020.-С. 191-192.
- 18. Karikov E.B., Rubanov V.G., Klassen V.K. Construction of a Dynamic Neural Network Model as a Stage of Grate Cooler Automation. World Applied Sciences Journal. –  $2013. - 25$  (2). – P.227–232.
- 19. Getting Started with the CoppeliaSim Simulator. [Electronic resource]. Available at:

http://hades.mech.northwestern.edu/index.php/Getting\_Started\_with\_the\_CoppeliaSi m\_Simulator

- 20. Datasheet of sensor DS18B20. [Electronic resource]. Available at: https://www.alldatasheet.com/datasheet-pdf/pdf/227472/DALLAS/DS18B20.html
- 21. Datasheet of microcontroler ATMEGA328. [Electronic resource]. Available at: https://www.alldatasheet.com/datasheetpdf/pdf/422609/ATMEL/ATMEGA328.html
- 22. Кулінченко Г.В., Мозок Є.М. Павленко Є.В Дослідження режимів позиціонування скануючого пристрою. ХVІ Міжнародна науково - технічна конференція «Фізичні процеси та поля технічних і біологічних об'єктів» .- Кременчук.-2017.- С. 115-117.
- 23. Datasheet of step motor NEMA 17HS4401. [Electronic resource]. Available at: https://www.datasheet4u.com/datasheetpdf/MotionKing/17HS4401/pdf.php?id=928661
- 24. Datasheet of driver DRV8834. [Electronic resource]. Available at: https://www.alldatasheet.com/datasheet-pdf/pdf/457245/TI/DRV8834.html
- 25. Datasheet of sensor MLX90614. [Electronic resource]. Available at: https://www.alldatasheet.com/datasheet-pdf/pdf/218977/ETC2/MLX90614.html
- 26. Кулінченко Г.В., Мозок Є.М., Петренко Р.В. "Оцінка динаміки пірометричного давача температур". Матеріали VII Міжнародної науково-технічної конференції присвяченої 120-річчю НУБіП України. - м. Київ. - 2018 р. С.76-78.
- 27. Datasheet of microcontroller STM32F051C8T6. [Electronic resource]. Available at: https://www.st.com/resource/en/datasheet/dm00039193.pdf
- 28. Відомості про інтегровану середу розробки CUBE IDE [Електронний ресурс]. – Режим доступу до ресурсу: https://blog.st.com/stm32cubeide-free-ide/
- 29. Відомості про порядок цін на тепловізор Flir Thermovision A20M [Електронний ресурс]. – Режим доступу до ресурсу: https://www.ebay.com/p/662210784
- 30. Відомості про тепловізор Seek Thermal. [Електронний ресурс]. Режим доступу до ресурсу: https://seek-thermal.com/